## <span id="page-0-0"></span>**Dell Studio™ 1557/1558 szervizelési kézikönyv**

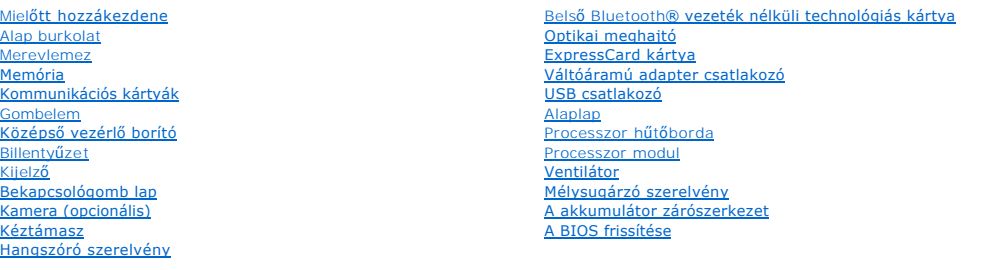

## **Megjegyzések, figyelmeztetések és óvintézkedések**

**MEGJEGYZÉS:** A MEGJEGYZÉSEK a számítógép biztonságosabb és hatékonyabb használatát elősegítő fontos tudnivalókat tartalmazzák.

**FIGYELMEZTETÉS: A FIGYELMEZTETÉS jelzések az utasítások be nem tartása esetén esetlegesen bekövetkező hardversérülés vagy adatvesztés veszélyére hívják fel a figyelmet.** 

**VIGYÁZAT! A "VIGYÁZAT!" jelzés az esetleges tárgyi és személyi sérülés, illetve az életveszély lehetőségére hívja fel a figyelmet.** 

### **A dokumentumban közölt információk külön értesítés nélkül változhatnak. © 2009 Dell Inc. Minden jog fenntartva.**

A Dell Inc. előzetes írásos engedélye nélkül szigorúan tilos a dokumentumot bármiféle módon sokszorosítani.

A szövegben használt védjegyek: a *Dell* és a DELL embléma a Dell Inc. védjegye; a *Bluetooth* a Bluetooth SIG, Inc. birtokában lévő bejegyzett védjegy, amelyet a Dell licenc<br>keretében használ; a *Microsoft, Windows, Windo* 

Más védjegyek és kereskedelmi nevek is szerepelhetnek ebben a dokumentumban vagy a védjegyekre és mevek enters<br>hivatkozásképpen. A Dell Computer Corporation kizárólag a saját védjegyeiből és bejegyzett nevelből eredő jogi

PP39L modell

2009. szeptember Mód. A00

# <span id="page-1-0"></span>[Vissza a Tartalomjegyzék oldalra](file:///C:/data/systems/studio1558/hu/SM/index.htm)  **Alap burkolat**

- **Dell Studio™ 1557/1558 szervizelési kézikönyv**
- [Az alap borító eltávolítása](#page-1-1)
- $\bullet$  Az alap burkolat visszahely
- VIGYAZAT! A számítógép belsejében végzett munka előtt olvassa el figyelmesen a számítógéphez mellékelt biztonsági tudnivalókat. A<br>biztonsággal kapcsolatos gyakorlati tanácsokért lásd a www.dell.com/regulatory\_compliance cí
- VIGYAZAT! Mielőtt a következő műveletekbe kezd, kapcsolja ki a számítógépet, húzza ki a tápadaptert a konnektorból és a számítógépből, húzza<br>ki a modemet a fali aljzatból és a számítógépből, és válasszon le minden külső ká
- **FIGYELMEZTETÉS: Az elekrosztatikus kisülés elkerülése érdekében csuklóra kötött földelő szalag használatával vagy festetlen fém felület időnkénti megérintésével földelje magát.**
- **FIGYELMEZTETÉS: A számítógépen csak hivatalos szakember végezhet javításokat. A Dell™ engedélye nélkül végzett szerviztevékenységre a garanciavállalás nem vonatkozik.**
- FIGYELMEZTETES: Ahhoz hogy az alaplap sérülését elkerülje, vegye ki a fő akkumulátort (lásd: <u>Mielőtt elkezdene dolgozni a számítógép</u><br><u>belsejében</u>) mielőtt a számítógép belsejében dolgozni kezd.

### <span id="page-1-1"></span>**Az alap borító eltávolítása**

- 1. Győződjön meg a számítógép kikapcsolt állapotáról.
- 2. Távolítsa el az akkumulátort (lásd: Miel[őtt elkezdene dolgozni a számítógép belsejében](file:///C:/data/systems/studio1558/hu/SM/before.htm#wp1180694)).
- 3. Lazítsa meg az alap burkolat három rögzítőcsavarját, majd az ábrán látható szögben emelje le az alap burkolatot a számítógépről.

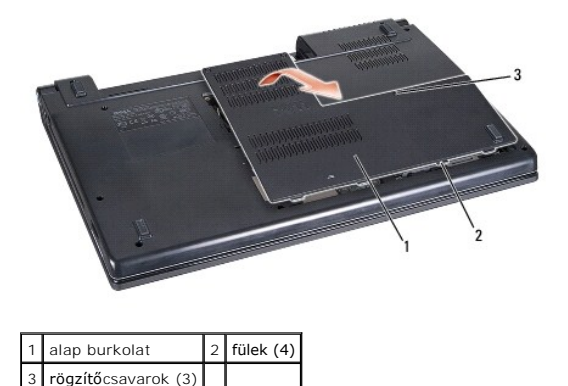

### <span id="page-1-2"></span>**Az alap burkolat visszahelyezése**

- 1. Az alapburkolat füleit illessze a számítógép aljához.
- 2. Húzza meg a három rögzítőcsavart az alap burkolaton.
- 3. Csúsztassa be az új akkumulátort, amíg be nem kattan a helyére.

- **Dell Studio™ 1557/1558 szervizelési kézikönyv**
- [Ajánlott eszközök](#page-2-1)
- [A számítógép kikapcsolása](#page-2-2)
- Miel[őtt elkezdene dolgozni a számítógép belsejében](#page-2-3)

<span id="page-2-0"></span> **Mielőtt hozzákezdene** 

Ez az útmutató a számítógép alkatrészeinek be- és kiszerelését ismerteti. Ha másképp nem írja, minden művelet feltételezi, hogy:

- l Végrehajtotta a Miel[őtt elkezdene dolgozni a számítógép belsejében](#page-2-3) on leírt lépéseket.
- l Elolvasta a számítógépével szállított biztonsági útmutatásokat.
- l Mikor alkatrészt cserél, Ön már eltávolította az eredetit, ha telepítve volt.

### <span id="page-2-1"></span>**Ajánlott eszközök**

A jelen dokumentumban szereplő eljárások a következő eszközöket igényelhetik:

- l Kis, laposélű csavarhúzó
- l Csillagcsavarhúzó
- l Kis műanyag vonalzó
- l A BIOS végrehajtható frissítőprogram rendelkezésre áll a **support.dell.com** honlapon.

### <span id="page-2-2"></span>**A számítógép kikapcsolása**

- **FIGYELMEZTETÉS: Az adatvesztés elkerülése érdekében a számítógép kikapcsolása előtt mentsen el és zárjon be minden megnyitott fájlt és lépjen ki minden programból.**
- 1. Mentsen el és zárjon be minden nyitott fájlt, majd lépjen ki minden futó programból.
- 2. Állítsa le az operációs rendszert:

*Windows Vista*®:

Kattintson a **Start** gombra, majd a nyílra, végül a **Leállítás** lehetőségre.

*Windows*® *7*:

Kattintson a **Start** gombra, majd a **Leállítás** lehetőségre.

3. Győződjön meg a számítógép kikapcsolt állapotáról. Ha az operációs rendszer leállásakor a számítógép nem kapcsolódnak ki automatikusan, nyomja meg és tartsa lenyomva a tápfeszültség gombot, amíg a számítógép kikapcsol.

### <span id="page-2-3"></span>**Mielőtt elkezdene dolgozni a számítógép belsejében**

Végezze el a következő óvintézkedéseket a számítógép potenciális károsodásának elkerülése és a saját biztonsága éredekében.

- **VIGYÁZAT! A számítógép belsejében végzett munka előtt olvassa el figyelmesen a számítógéphez mellékelt biztonsági tudnivalókat. A biztonsággal kapcsolatos gyakorlati tanácsokért lásd a www.dell.com/regulatory\_compliance címen elérhető Megfelelőségi honlapot.**
- **FIGYELMEZTETÉS: A számítógépen csak hivatalos szakember végezhet javításokat. A Dell által nem jóváhagyott szerviztevékenységre a garanciavállalás nem vonatkozik.**
- FIGYELMEZTETES: Az elektrosztatikus kisülések érdekében földelje le magát egy csuklópánttal, vagy időközönként érjen hozzá egy festetlen<br>fémfelülethez, pl. a számítógép hátulján lévő csatlakozóhoz.
- FIGYELMEZTETES: Bánjon óvatosan a komponensekkel és a kártyákkal. Ne érjen hozzá a kártyán lévő komponensekhez vagy érintkezőkhöz. A<br>kártyát tartsa a szélainél fogva. A komponenseket, például a mikroprocesszort vagy a chip
- FIGYELMEZTETES: A hálózati csatlakozódugót ne a kábelnél, hanem magánál a csatlakozódugónál vagy a feszültségoldó huroknál fogva húzza ki<br>a dugaszolóaljzatból. A zárófüllel ellátott kábelcsatlakozóknál nyomja be a zárófüle **csatlakoztatásakor vagy kihúzásakor tartsa a csatlakozódugót a megfelelő irányban és helyzetben, nehogy az érintkezők vagy maga a dugasz megsérüljön.**
- 1. Győződjön meg arról, hogy a munkaasztal sima és tiszta, hogy megelőzze a számítógép fedelének karcolódását.
- 2. Kapcsolja ki a számítógépet (lásd: [A számítógép kikapcsolása\)](#page-2-2) és a csatlakoztatott eszközöket.

#### **FIGYELMEZTETÉS: Hálózati kábel lecsatolásakor először húzza ki a kábelt a számítógépből, majd a hálózati eszközről.**

- 3. Húzzon ki minden telefonkábelt és hálózati kábelt a számítógépből.
- 4. Áramtalanítsa a számítógépet és minden csatolt eszközt.
- 5. Csatlakoztasson le minden, a számítógépre csatlakoztatott eszközt.
- 6. Távolítson el minden kártyát az ExpressCard nyílásból és a 8 az 1ben memóriakártya-olvasóbó.

#### **FIGYELMEZTETÉS: Az alaplap sérülésének elkerülése végett a javítás megkezdése előtt az akkumulátort ki kell vennie a helyéről.**

# **FIGYELMEZTETÉS: A számítógép sérülésének elkerülése végett, csak az ehhez a Dell modellhez tervezett akkumulátort használjon. Ne használjon más Dell számítógéphez gyártott akkumulátort.**

- 7. Fordítsa fel a számítógépet.
- 8. Addig csúsztassa az akku kiengedő reteszt, amíg a helyére nem ugrik.
- 9. Csúsztassa ki az akkumulátort az akkumulátorrekeszből.

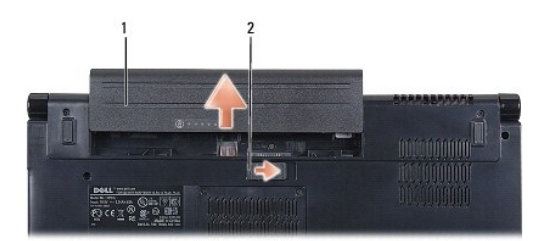

### 1 Akkumulátor 2 akkumulátor kioldó retesz

10. Fordítsa a számítógépet fedőlappal felfele, nyissa fel a kijelzőt, nyomja meg a tápfeszültség gombot hogy az alaplap földelődjön.

### <span id="page-4-0"></span> **A BIOS frissítése**

**Dell Studio™ 1557/1558 szervizelési kézikönyv** 

- 1. Kapcsolja be a számítógépet.
- 2. Látogasson el a Dell Support webhelyre a **support.dell.com** címen.
- 3. Kattintson a **Drivers & Downloads** (Illesztőprogramok és letöltések) -> Select Model (Modell kiválasztása) lehetőségre.
- 4. A számítógépen keresse meg a BIOS frissítőfájlt:

**MEGJEGYZÉS:** A számítógép szervizcímkéje a számítógép alján található.

Ha megvan a számítógépe szervizcímkéje:

- a. Kattintson az **Enter a Service Tag** (Szervizcímke beírása) lehetőségre.
- b. Az **Enter a service tag:** (Szervizcímke beírása:) mezőbe írja be a szervizcímkét, kattintson a **Go** (Indít) gombra és folytassa a [lépés 5](#page-4-1) sel.
- Ha nincs meg a számítógépe szervizcímkéje:
	- a. A **Select Your Product Family** (Termékcsalád kiválasztása) listából válassza ki a termék típusát.
	- b. A **Select Your Product Line** (Termékvonal kiválasztása) listában válassza ki a termék márkáját.
	- c. A **Select Your Product Model** (Termékmodell kiválasztása) listában válassza ki a termék modellszámát.

**MEGJEGYZÉS:** Ha másik modellt választott és újra szeretné kezdeni a műveletet, kattintson a menü jobb felső sarkában lévő **Start Over** (Újrakezdem) lehetőségre.

- d. Kattintson a **Confirm** (Megerősítés) lehetőségre.
- <span id="page-4-1"></span>5. A képernyőn megjelenik az eredmények listája. Kattintson a **BIOS** lehetőségre.
- 6. A legfrissebb BIOS fájl letöltéséhez kattintson a **Download Now** (Letöltés most) gombra. Megjelenik a **File Download** (Fájl letöltése) ablak.
- 7. A **Save** (Mentés) gombra kattintva a fájlt az asztalra mentheti. A fájl az asztalra töltődik le.
- 8. Kattintson a **Close** (Bezárás) gombra, mikor a **Download Complete** (Letöltés kész) ablak megjelenik. A fájl ikonja megjelenik az asztalon, és ugyanazt a nevet kapja, mint a letöltött BIOS frissítő fájl.
- 9. Kattintson duplán az asztalon a fájl ikonjára, és kövesse a képernyőn megjelenő utasításokat.

### <span id="page-5-0"></span> **Belső Bluetooth® vezeték nélküli technológiás kártya Dell Studio™ 1557/1558 szervizelési kézikönyv**

- [A Bluetooth kártya eltávolítása](#page-5-1)
- **4 Bluetooth kártya visszahely**
- VIGYAZAT! A számítógép belsejében végzett munka előtt olvassa el figyelmesen a számítógéphez mellékelt biztonsági tudnivalókat. A<br>biztonsággal kapcsolatos gyakorlati tanácsokért lásd a www.dell.com/regulatory\_compliance cí
- **FIGYELMEZTETÉS: A számítógépen csak hivatalos szakember végezhet javításokat. A Dell™ engedélye nélkül végzett szerviztevékenységre a garanciavállalás nem vonatkozik.**
- FIGYELMEZTETES: Az elektrosztatikus kisülés elkerülése érdekében, földelje magát csuklóra erősíthető földelőkábellel vagy úgy, hogy<br>rendszeresen festetlen fém felülethez ér (például a számítógép csatlakozóihoz).
- FIGYELMEZTETES: Ahhoz, hogy az alaplap sérülését elkerülje, vegye ki a fő akkumulátort (lásd: <u>Mielőtt elkezdene dolgozni a számítógép</u><br><u>belsejében</u>) mielőtt a számítógép belsejében dolgozni kezd.

Amennyiben a számítógépével együtt Bluetooth vezeték nélküli kártyát is rendelt, az már telepítve van.

## <span id="page-5-1"></span>**A Bluetooth kártya eltávolítása**

- 1. Kövesse a következő fejezetben olvasható utasításokat: Miel[őtt hozzákezdene](file:///C:/data/systems/studio1558/hu/SM/before.htm#wp1180036).
- 2. Távolítsa el a kéztámaszt (lásd: [A kéztámasz eltávolítása](file:///C:/data/systems/studio1558/hu/SM/palmrest.htm#wp1186039)).
- 3. Távolítsa el a csavart, amely a Bluetooth kártyát az alaplaphoz rögzíti.
- 4. Felfelé húzva válassza le a Bluetooth kártyát az alaplapon található csatlakozóról.

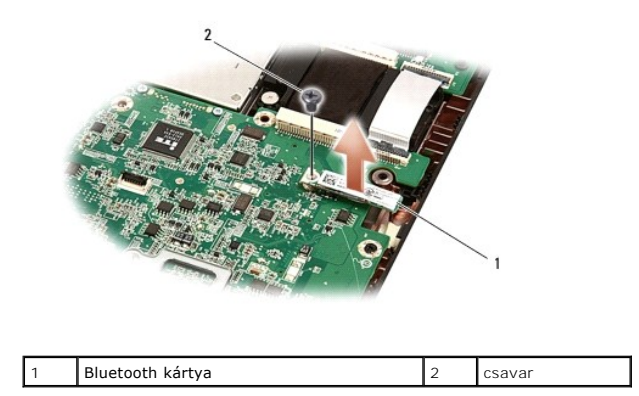

### <span id="page-5-2"></span>**A Bluetooth kártya visszahelyezése**

- 1. Kövesse a következő fejezetben olvasható utasításokat: Miel[őtt hozzákezdene](file:///C:/data/systems/studio1558/hu/SM/before.htm#wp1180036).
- 2. Illessze össze a Bluetooth kártya csatlakozóját az alaplapon lévő csatlakozókkal, és nyomja lefelé a Bluetooth kártyát.
- 3. Helyezze vissza a csavart, amely a Bluetooth kártyát az alaplaphoz rögzíti.
- 4. Helyezze vissza a kéztámaszt (lásd: [A kéztámasz visszahelyezése](file:///C:/data/systems/studio1558/hu/SM/palmrest.htm#wp1186026)).

## <span id="page-6-0"></span> **Kamera (opcionális)**

**Dell Studio™ 1557/1558 szervizelési kézikönyv** 

- [A kameramodul eltávolítása](#page-6-1)
- [A kameramodul visszahelyezése](#page-6-2)
- VIGYAZAT! A számítógép belsejében végzett munka előtt olvassa el figyelmesen a számítógéphez mellékelt biztonsági tudnivalókat. A<br>biztonsággal kapcsolatos gyakorlati tanácsokért lásd a www.dell.com/regulatory\_compliance cí
- **FIGYELMEZTETÉS: Az elekrosztatikus kisülés elkerülése érdekében csuklóra kötött földelő szalag használatával vagy festetlen fém felület időnkénti megérintésével földelje magát.**
- **FIGYELMEZTETÉS: A számítógépen csak hivatalos szakember végezhet javításokat. A Dell™ engedélye nélkül végzett szerviztevékenységre a garanciavállalás nem vonatkozik.**
- FIGYELMEZTETES: Ahhoz hogy az alaplap sérülését elkerülje, vegye ki a fő akkumulátort (lásd: <u>Mielőtt elkezdene dolgozni a számítógép</u><br><u>belseiében</u>) mielőtt a számítógép belsejében dolgozni kezd.

## <span id="page-6-1"></span>**A kameramodul eltávolítása**

- 1. Kövesse a következő fejezetben olvasható utasításokat: Miel[őtt hozzákezdene](file:///C:/data/systems/studio1558/hu/SM/before.htm#wp1180036).
- 2. Távolítsa el a kijelzőpanelt (lásd: Kijelz[ő panel eltávolítása](file:///C:/data/systems/studio1558/hu/SM/display.htm#wp1180074)).
- 3. Távolítsa el a két csavart ami a kamerát a kijelzőhöz rögzíti.
- 4. A kijelző burkolatból emelje ki a kameramodult.

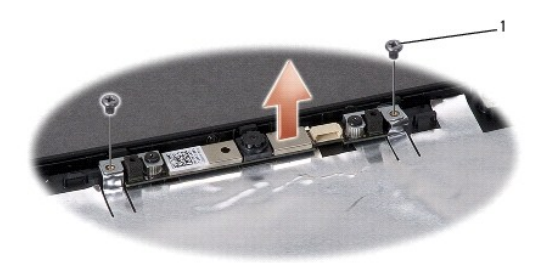

csavarok (2 db)

<span id="page-6-2"></span>**A kameramodul visszahelyezése** 

- 1. Kövesse a következő fejezetben olvasható utasításokat: Miel[őtt hozzákezdene](file:///C:/data/systems/studio1558/hu/SM/before.htm#wp1180036).
- 2. Helyezze vissza a két csavart, ami a kamera modult a kijelzőhöz rögzíti.
- 3. Helyezze vissza a kijelzőpanelt (lásd: A kijelz[ő panel visszahelyezése](file:///C:/data/systems/studio1558/hu/SM/display.htm#wp1180249)).

#### <span id="page-7-0"></span> **Középső vezérlő borító Dell Studio™ 1557/1558 szervizelési kézikönyv**

- [A középső vezérlő burkolat eltávolítása](#page-7-1)
- [A középső vezérlő borító visszahelyezése](#page-8-0)
- VIGYAZAT! A számítógép belsejében végzett munka előtt olvassa el figyelmesen a számítógéphez mellékelt biztonsági tudnivalókat. A<br>biztonsággal kapcsolatos gyakorlati tanácsokért lásd a www.dell.com/regulatory\_compliance cí
- **FIGYELMEZTETÉS: Az elekrosztatikus kisülés elkerülése érdekében csuklóra kötött földelő szalag használatával vagy festetlen fém felület időnkénti megérintésével földelje magát.**
- **FIGYELMEZTETÉS: A számítógépen csak hivatalos szakember végezhet javításokat. A Dell™ engedélye nélkül végzett szerviztevékenységre a garanciavállalás nem vonatkozik.**
- FIGYELMEZTETES: Ahhoz hogy az alaplap sérülését elkerülje, vegye ki a fő akkumulátort (lásd: <u>Mielőtt elkezdene dolgozni a számítógép</u><br><u>belseiében</u>) mielőtt a számítógép belsejében dolgozni kezd.

## <span id="page-7-1"></span>**A középső vezérlő burkolat eltávolítása**

- 1. Kövesse a következő fejezetben olvasható utasításokat: Miel[őtt hozzákezdene](file:///C:/data/systems/studio1558/hu/SM/before.htm#wp1180036).
- 2. Az akkumulátor rekeszbe távolítsa el a középső vezérlő borítót tartó két csavart.

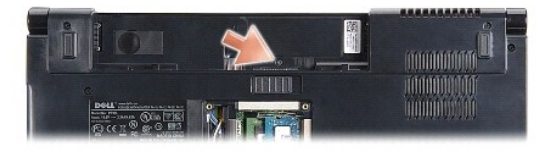

- 3. Fordítsa fel a számítógépet, és nyissa ki a megjelenítőt, amennyire csak lehetséges.
- 4. Feszítse ki a helyéről a középső vezérlő burkolatot egy műanyag szerszámmal, a rendszer akkumulátor rekeszének helyétől kiindulva.
- 5. Engedjük felfelé menni a középső vezérlő borítót.

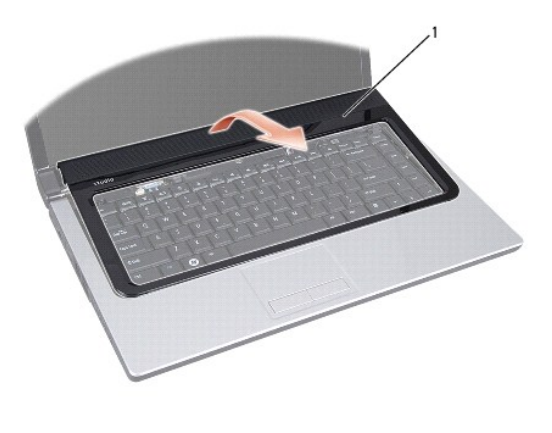

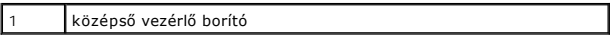

# <span id="page-8-1"></span><span id="page-8-0"></span>**A középső vezérlő borító visszahelyezése**

- 1. Kövesse a következő fejezetben olvasható utasításokat: Miel[őtt hozzákezdene](file:///C:/data/systems/studio1558/hu/SM/before.htm#wp1180036).
- 2. A középső vezérlő borító alatt található hurkokat illessze a csuklótámasz réseibe, és a borítót pattintsa a helyére.
- 3. Csukja le a kijelzőt és fordítsa fel a számítógépet.
- 4. Az akkumulátor rekeszbe helyezze vissza a helyére a középső vezérlő borítót tartó két csavart.
- 5. Csúsztassa be az új akkumulátort, amíg be nem kattan a helyére.

#### <span id="page-9-0"></span> **Gombelem**

**Dell Studio™ 1557/1558 szervizelési kézikönyv** 

- [A gombelem eltávolítása](#page-9-1)
- [A gombelem visszahelyezése](#page-9-2)
- VIGYAZAT! A számítógép belsejében végzett munka előtt olvassa el figyelmesen a számítógéphez mellékelt biztonsági tudnivalókat. A<br>biztonsággal kapcsolatos gyakorlati tanácsokért lásd a www.dell.com/regulatory\_compliance cí
- **FIGYELMEZTETÉS: Az elekrosztatikus kisülés elkerülése érdekében csuklóra kötött földelő szalag használatával vagy festetlen fém felület időnkénti megérintésével földelje magát.**
- **FIGYELMEZTETÉS: A számítógépen csak hivatalos szakember végezhet javításokat. A Dell™ engedélye nélkül végzett szerviztevékenységre a garanciavállalás nem vonatkozik.**
- FIGYELMEZTETES: Ahhoz, hogy az alaplap sérülését elkerülje, vegye ki a fő akkumulátort (lásd: <u>Mielőtt elkezdene dolgozni a számítógép</u><br><u>belsejében</u>) mielőtt a számítógép belsejében dolgozni kezd.

### <span id="page-9-1"></span>**A gombelem eltávolítása**

- 1. Kövesse a következő fejezetben olvasható utasításokat: Miel[őtt hozzákezdene](file:///C:/data/systems/studio1558/hu/SM/before.htm#wp1180036).
- 2. Távolítsa el az alap burkolatot (lásd: [Az alap borító eltávolítása](file:///C:/data/systems/studio1558/hu/SM/base.htm#wp1225619)).
- 3. Használjon műanyag vonalzót, hogy kiemelje a gombelemet a nyílásból.

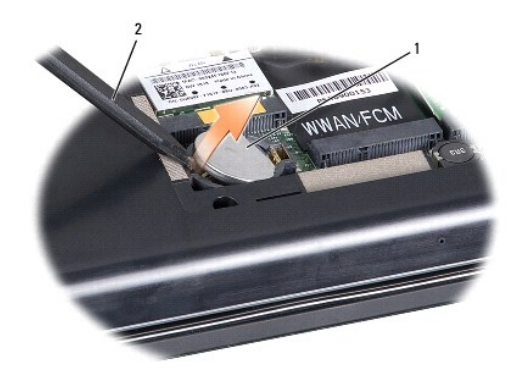

1 gombelem 2 műanyag irón

## <span id="page-9-2"></span>**A gombelem visszahelyezése**

- 1. Kövesse a következő fejezetben olvasható utasításokat: Miel[őtt hozzákezdene](file:///C:/data/systems/studio1558/hu/SM/before.htm#wp1180036).
- 2. Tartsa a gombelemet a pozitív oldalával felfelé.
- 3. Csúsztassa a gombelemet a nyílásba és gyengéden nyomja meg, amíg bepattan a nyílásba.
- 4. Helyezze vissza a memória fedőlapját (lásd: [Az alap burkolat visszahelyezése](file:///C:/data/systems/studio1558/hu/SM/base.htm#wp1217063)).

## <span id="page-10-0"></span> **Processzor modul**

**Dell Studio™ 1557/1558 szervizelési kézikönyv** 

[A processzor modul eltávolítása](#page-10-1) 

[A processzor modul cseréje](#page-10-2) 

- VIGYAZAT! A számítógép belsejében végzett munka előtt olvassa el figyelmesen a számítógéphez mellékelt biztonsági tudnivalókat. A<br>biztonsággal kapcsolatos gyakorlati tanácsokért lásd a www.dell.com/regulatory\_compliance cí
- **FIGYELMEZTETÉS: Az elekrosztatikus kisülés elkerülése érdekében csuklóra kötött földelő szalag használatával vagy festetlen fém felület időnkénti megérintésével földelje magát.**
- FIGYELMEZTETES: Ahhoz, hogy elkerülje a ZIF-foglalat és a processzor közötti szaggatott kapcsolatot a processzor kivételekor vagy<br>behelyezésekor, nyomja meg finoman a processzor közepét, miközben a rögzítőcsavart elfordítj
- **FIGYELMEZTETÉS: A processzor károsodásának elkerülése érdekében úgy tartsuk a csavarhúzót, hogy merőleges legyen a csavarhúzóra, amikor elforgatja a bütykös csavart.**
- **FIGYELMEZTETÉS: A számítógépen csak hivatalos szakember végezhet javításokat. A Dell™ engedélye nélkül végzett szerviztevékenységre a garanciavállalás nem vonatkozik.**
- FIGYELMEZTETES: Ahhoz, hogy az alaplap sérülését elkerülje, vegye ki a fő akkumulátort (lásd: <u>Mielőtt elkezdene dolgozni a számítógép</u><br><u>belsejében</u>) mielőtt a számítógép belsejében dolgozni kezd.

### <span id="page-10-1"></span>**A processzor modul eltávolítása**

- 1. Kövesse a következő fejezetben olvasható utasításokat: Miel[őtt hozzákezdene](file:///C:/data/systems/studio1558/hu/SM/before.htm#wp1180036)
- 2. Távolítsa el a processzor hűtőrácsát (lásd: A processzor hűt[őbordájának eltávolítása](file:///C:/data/systems/studio1558/hu/SM/cpucool.htm#wp1119269)).
- 3. A ZIF-foglalat meglazításához használjon egy kis lapos csavarhúzót és fordítsa a ZIF-foglalat csavarját balra amíg megáll.

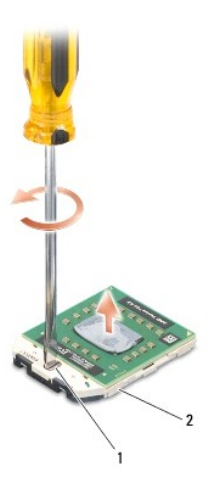

1 ZIF-foglalat csavar 2 ZIF-foglalat

FIGYELMEZTETES: Ahhoz, hogy a legjobb hűtést biztosítsa a processzornak, ne érintse meg a hőátadó felületet a processzorhűtő egységen. A<br>bőrön levő olajok csökkenthetik a hőátadó képességet.

**FIGYELMEZTETÉS: Mikor eltávolítja a processzor modult, húzza egyenesen felfele. Legyen óvatos, ne hajlítsa el a processzor modul lábait.**

4. Emelje ki a processzor modult a ZIF-foglalatból.

### <span id="page-10-2"></span>**A processzor modul cseréje**

**MEGJEGYZES:** Ha új processzort telepít, akkor kap egy új hűtőt, amely tartalmaz egy hűtőpadot, vagy pedig kap egy új hűtőpadot a helyes telepítést<br>illusztráló dokumentációval együtt.

- 1. Kövesse a következő fejezetben olvasható utasításokat: Miel[őtt hozzákezdene](file:///C:/data/systems/studio1558/hu/SM/before.htm#wp1180036).
- 2. Állítsa a processzor modul 1-es láb sarkát egy vonalba a ZIF-foglalat 1-es láb sarkával, majd helyezze be a processzort.
- **MEGJEGYZÉS:** A processzor 1-es láb sarkán van egy háromszög ami egyezik a ZIF-foglalat 1-es láb sarkán található háromszöggel.

Ha a processzor helyesen van behelyezve, mind a négy sarka egy magasságban van. Ha egy vagy több sarok magasabban van mint a többi, a modul nincs helyesen behelyezve.

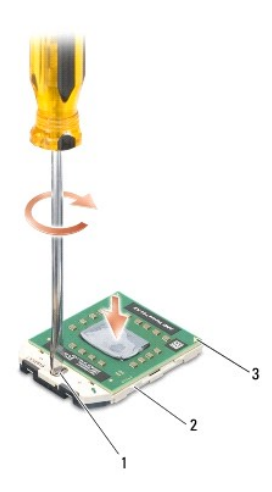

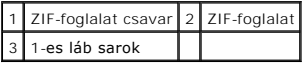

**FIGYELMEZTETÉS: A processzor károsodásának elkerülése érdekében úgy tartsuk a csavarhúzót, hogy merőleges legyen a csavarhúzóra, amikor elforgatja a bütykös csavart.**

3. Szorítsa meg a ZIF-foglalatot a csavar jobbra forgatásával, hogy a processzort rögzítse az alaplapon.

4. Helyezze vissza a processzor hűtőbordáját (lásd: A processzor hűt[őbordájának visszahelyezése](file:///C:/data/systems/studio1558/hu/SM/cpucool.htm#wp1122720)).

#### <span id="page-12-0"></span> **Processzor hűtőborda Dell Studio™ 1557/1558 szervizelési kézikönyv**

- A processzor hűt[őbordájának eltávolítása](#page-12-1)
- A processzor hűt[őbordájának visszahelyezése](#page-12-2)
- VIGYAZAT! A számítógép belsejében végzett munka előtt olvassa el figyelmesen a számítógéphez mellékelt biztonsági tudnivalókat. A<br>biztonsággal kapcsolatos gyakorlati tanácsokért lásd a www.dell.com/regulatory\_compliance cí
- **VIGYÁZAT! Ha a processzor hűtőbordáját akkor távolítja el a számítógépből, amikor az meleg, ne érjen a processzor hűtőbordáját burkoló anyaghoz.**
- **FIGYELMEZTETÉS: Az elekrosztatikus kisülés elkerülése érdekében csuklóra kötött földelő szalag használatával vagy festetlen fém felület időnkénti megérintésével földelje magát.**
- **FIGYELMEZTETÉS: A számítógépen csak hivatalos szakember végezhet javításokat. A Dell™ engedélye nélkül végzett szerviztevékenységre a garanciavállalás nem vonatkozik.**
- FIGYELMEZTETES: Ahhoz hogy az alaplap sérülését elkerülje, vegye ki a fő akkumulátort (lásd: <u>Mielőtt elkezdene dolgozni a számítógép</u><br><u>belsejében</u>) mielőtt a számítógép belsejében dolgozni kezd.

### <span id="page-12-1"></span>**A processzor hűtőbordájának eltávolítása**

- 1. Kövesse a következő fejezetben olvasható utasításokat: Miel[őtt hozzákezdene](file:///C:/data/systems/studio1558/hu/SM/before.htm#wp1180036).
- 2. Távolítsa el az optikai meghajtót (lásd: [Az optikai meghajtó eltávolítása](file:///C:/data/systems/studio1558/hu/SM/optical.htm#wp1180116)).
- 3. Csatlakoztassa le az ExpressCard kártya kábeleit az alaplapi csatlakozójukról (lásd: [Az ExpressCard áramköri lap eltávolítása](file:///C:/data/systems/studio1558/hu/SM/expressc.htm#wp1180168)).
- 4. [Csatlakoztassa le a váltóáramú adapter kábelét, az USB kábelt, a ventilátor kábelt és a mélysugárzó kábelét az alaplapi csatlakozóikról \(lásd:](file:///C:/data/systems/studio1558/hu/SM/sysboard.htm#wp1180340) Az alaplap eltávolítása).
- 5. Távolítsa el az alaplapot a számítógép aljához rögzítő hat csavart.
- 6. Fordítsa meg az alaplapot.
- 7. Egymás után (a processzor hűtőbordán jelzett sorrendben) lazítsa meg a hűtőszerelvényen lévő négy rögzítő csavart.

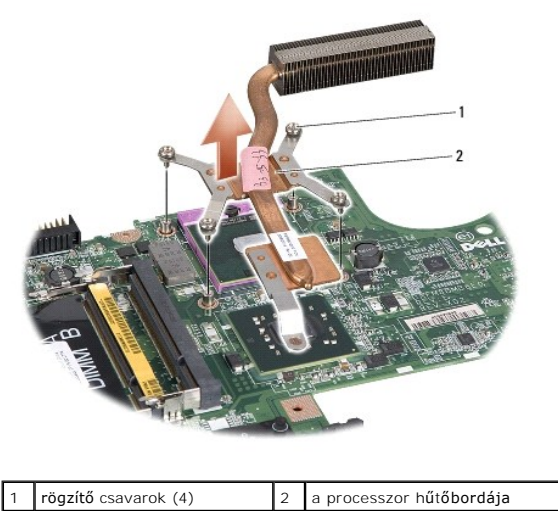

8. Emelje le a processzor hűtőbordáját a számítógépről.

### <span id="page-12-2"></span>**A processzor hűtőbordájának visszahelyezése**

**MEGJEGYZES:** Az eredeti hűtőrács újrahasznosítható, ha az eredeti processzort és hűtőbordát együtt szereli vissza. Ha a processzort vagy a<br>hűtőbordát kicseréli, használja a készletben levő hővezetőt, hogy biztosítsa a hő

**MEGJEGYZÉS:** Ez a művelet azt feltételezi, hogy már eltávolította a processzor hűtőbordáját, és készen áll annak cseréjére.

- 1. Kövesse a következő fejezetben olvasható utasításokat: Miel[őtt hozzákezdene](file:///C:/data/systems/studio1558/hu/SM/before.htm#wp1180036).
- 2. Igazítsa be a 4 rögzített csavart a processzor hűtőkészletén az alaplapon levő lyukakhoz és szorítsa meg őket sorrendben.
- 3. Helyezze vissza az alaplapot a számítógép aljába.
- 4. Helyezze vissza az alaplapot a számítógép aljához rögzítő hat csavart.
- 5. [Csatlakoztassa a váltóáramú adapter kábelét, az USB kábelt, a ventilátor kábelt és a mélysugárzó kábelét az alaplapi csatlakozóikra \(lásd:](file:///C:/data/systems/studio1558/hu/SM/sysboard.htm#wp1187878) Az alaplap visszaszerelése).
- 6. Csatlakoztassa az ExpressCard kártya kábeleit az alaplapi csatlakozójukra (lásd: <u>A ExpressCard áramköri lap cseréje</u>).
- 7. Helyezze vissza az optikai meghajtót (lásd: [Az optikai meghajtó visszahelyezése](file:///C:/data/systems/studio1558/hu/SM/optical.htm#wp1180161)).
- 8. Csúsztassa be az új akkumulátort, amíg be nem kattan a helyére.

#### <span id="page-14-0"></span> **Kijelző**

**Dell Studio™ 1557/1558 szervizelési kézikönyv** 

- Kijelz[őegység](#page-14-1)
- [Kijelz](#page-15-0)őelőlap
- Kijelző [panel](#page-16-1)
- Kijelző csuklópántok

## <span id="page-14-1"></span>**Kijelzőegység**

- VIGYAZAT! A számítógép belsejében végzett munka előtt olvassa el figyelmesen a számítógéphez mellékelt biztonsági tudnivalókat. A<br>biztonsággal kapcsolatos gyakorlati tanácsokért lásd a www.dell.com/regulatory\_compliance cí
- **FIGYELMEZTETÉS: Az elekrosztatikus kisülés elkerülése érdekében csuklóra kötött földelő szalag használatával vagy festetlen fém felület időnkénti megérintésével földelje magát.**
- **FIGYELMEZTETÉS: A számítógépen csak hivatalos szakember végezhet javításokat. A Dell™ engedélye nélkül végzett szerviztevékenységre a garanciavállalás nem vonatkozik.**
- <span id="page-14-2"></span>FIGYELMEZTETES: Ahhoz, hogy az alaplap sérülését elkerülje, vegye ki a fő akkumulátort (lásd: <u>Mielőtt elkezdene dolgozni a számítógép</u><br><u>belsejében</u>) mielőtt a számítógép belsejében dolgozni kezd.

### **A kijelzőegység eltávolítása**

- 1. Kövesse a következő fejezetben olvasható utasításokat: Miel[őtt hozzákezdene](file:///C:/data/systems/studio1558/hu/SM/before.htm#wp1180036).
- 2. Távolítsa el az alap burkolatot (lásd: [Az alap borító eltávolítása](file:///C:/data/systems/studio1558/hu/SM/base.htm#wp1225619)).
- 3. Húzza le az antennakábeleket a Mini-Card kártyáról.
- 4. Emelje fel az antenna kábeleket a rögzítő fülekről és engedje el őket a routing csatornáról.

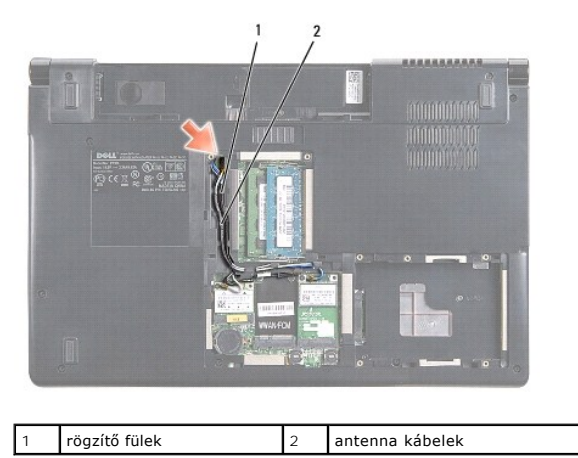

5. Távolítsa el a 2 csavart, amelyik a megjelenítőt tartja a számítógép aljáról.

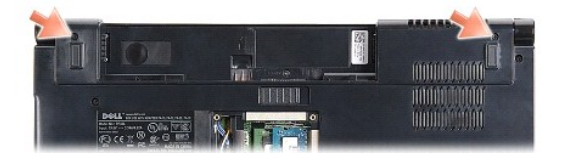

6. Távolítsa el a középső vezérlő borítót (lásd: [A középső vezérlő burkolat eltávolítása](file:///C:/data/systems/studio1558/hu/SM/cntrcont.htm#wp1180217)).

7. Távolítsa el a billentyűzetet (lásd: A billenty[űzet eltávolítása](file:///C:/data/systems/studio1558/hu/SM/keyboard.htm#wp1180366)).

- <span id="page-15-3"></span>8. Csatlakoztassa le a kijelző kábelt, a kamera kábelt és a bekapcsológomb kábelét az alaplapi csatlakozóikról, és vegye ki a kábelvezetőikből.
- 9. Húzza ki az antenna kábeleket az összefogó lyukból, és engedje fel őket az összefogó csatornából.
- 10. Távolítsa el a két csavart, amely a kijelzőegységet a számítógép aljához rögzíti.

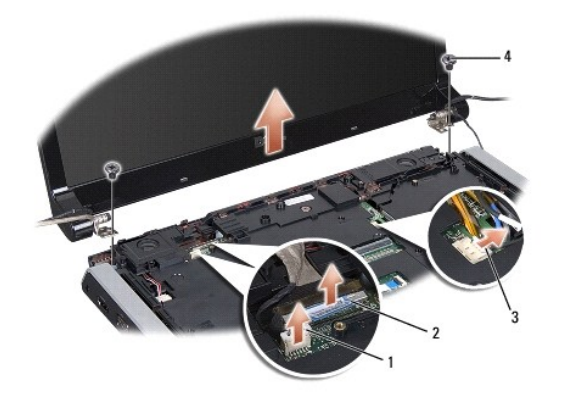

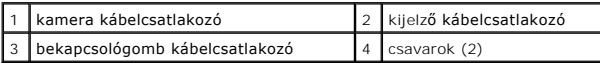

11. Emelje ki a kijelzőt a számítógép aljából.

### <span id="page-15-1"></span>**A kijelzőegység visszahelyezése**

- 1. Kövesse a következő fejezetben olvasható utasításokat: Miel[őtt hozzákezdene](file:///C:/data/systems/studio1558/hu/SM/before.htm#wp1180036).
- 2. Hozza egy vonalba a kijelző csuklópántjait a számítógép alapján található lyukakkal, majd engedje le a kijelzőt a helyére.
- 3. Helyezze vissza a két csavart, amely a kijelző szerelvényt a számítógép aljához rögzíti.
- 4. Csúsztassa az antenna kábeleket az összefogó lyukon a számítógép alapja felé.
- 5. A kijelző kábelt, a kamera kábelt és a bekapcsológomb kábelét helyezze vissza a kábelvezetőikbe.
- 6. Csatlakoztassa a kijelző kábelt, a kamera kábelt és a bekapcsológomb kábelét az alaplapi csatlakozóikra.

**MEGJEGYZÉS:** Biztosítsa, hogy a kijelző és a kamera kábelei megfelelő irányban legyenek és biztosítva legyenek a kábelvezetőikben.

- 7. Helyezze vissza a billentyűzetet (lásd: A billenty[űzet visszahelyezése](file:///C:/data/systems/studio1558/hu/SM/keyboard.htm#wp1181699)).
- 8. Helyezze vissza a középső vezérlő borítót (lásd [A középső vezérlő borító visszahelyezése](file:///C:/data/systems/studio1558/hu/SM/cntrcont.htm#wp1185318)).
- 9. Csukja le a kijelzőt és fordítsa a számítógépet a hátoldalával felfele.
- 10. Helyezze vissza a két csavart, amely a kijelző szerelvényt a számítógép aljához rögzíti.
- 11. Helyezze vissza a Mini-Card kártyá(ka)t és csatlakoztassa az antenna kábeleket hozzá (lásd: A Mini-[Card visszahelyezés](file:///C:/data/systems/studio1558/hu/SM/minicard.htm#wp1182689)).
- 12. Helyezze vissza a memória fedőlapját (lásd: [Az alap burkolat visszahelyezése](file:///C:/data/systems/studio1558/hu/SM/base.htm#wp1217063)).

### <span id="page-15-0"></span>**Kijelzőelőlap**

### <span id="page-15-2"></span>**A kijelzőelőlap eltávolítása**

<span id="page-16-0"></span>**VIGYÁZAT! A következő utasítások nem alkalmazhatók az Edge-to- Edge kijelző panelekhez, amelyeket nem szabadna szétszerelni.** 

- 1. Kövesse a következő fejezetben olvasható utasításokat: Miel[őtt hozzákezdene](file:///C:/data/systems/studio1558/hu/SM/before.htm#wp1180036).
- 2. Kövesse a következő fejezetben olvasható utasításokat: A kijelz[őegység eltávolítása](#page-14-2).
- **FIGYELMEZTETÉS: Az előlap levétele a felső fedőlapról különleges figyelmet igényel az előlap sérülésének elkerülése végett.**
- 3. Óvatosan toljuk a kijelző előlapját kifelé mind a négy oldalon, hogy kiengedhessük a az előlapot a kijelző paneljéből.

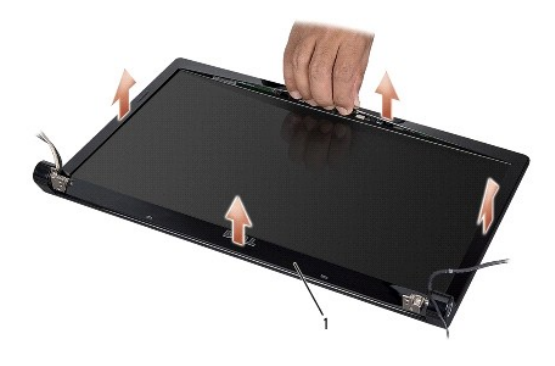

#### 1 Kijelzőelőlap

<span id="page-16-2"></span>**MEGJEGYZES:** Egyes számítógépeknél a kijelző előlapon kétoldalas szalag lehet mind a két végén. A kijelző előlap sérülésének elkerülése érdekében,<br>az alőlapot óvatosan távolítsa el, megszabadítva azt a kétoldalú ragasztót

### **A kijelzőelőlap visszahelyezése**

- 1. Kövesse a következő fejezetben olvasható utasításokat: Miel[őtt hozzákezdene](file:///C:/data/systems/studio1558/hu/SM/before.htm#wp1180036).
- 2. Bármelyik saroktól kezdve az ujjával finoman kattintsa a helyére az előlapot, hogy a kijelző panelhez rögzítse.
- 3. Helyezze vissza a kijelzőt (lásd A kijelz[őegység visszahelyezése](#page-15-1)).

## <span id="page-16-1"></span>**Kijelző panel**

### <span id="page-16-3"></span>**Kijelző panel eltávolítása**

- 1. Kövesse a következő fejezetben olvasható utasításokat: Miel[őtt hozzákezdene](file:///C:/data/systems/studio1558/hu/SM/before.htm#wp1180036).
- 2. Kövesse a következő fejezetben olvasható utasításokat: A kijelz[őegység eltávolítása](#page-14-2).
- 3. Távolítsa el a kijelzőelőlapot (lásd: A kijelzőel[őlap eltávolítása](#page-15-2)).
- 4. Távolítsa el a négy csavart, amelyek a kijelző panelt a kijelzőburkolathoz rögzítik.
- 5. A kamera kábel fülének használatával csatlakoztassa le a kamera kábelt a kameráról.

<span id="page-17-0"></span>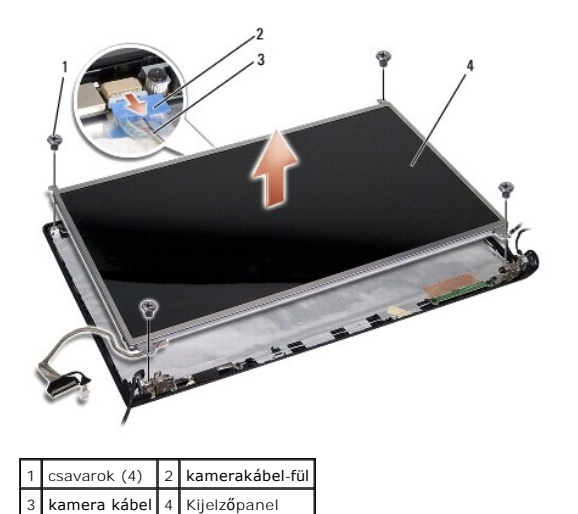

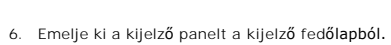

- 7. Távolítsa el a négy csavart (kettő-kettő a kijelzőpanel mindkét oldalán), amely a kijelzőpanel keretet rögzíti a kijelzőpanelhet, és távolítsa el a kijelzőpanel keretet.
- 8. Fordítsa meg a kijelzőpanelt.

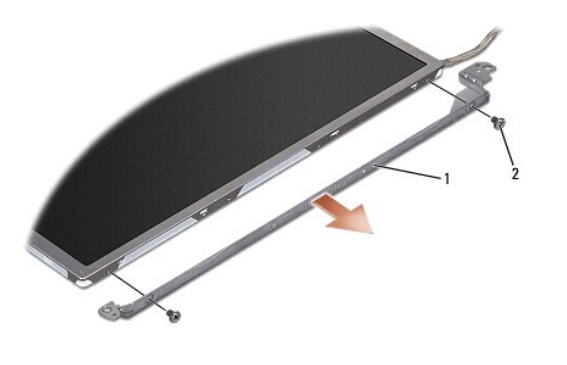

1 kijelzőpanel keret (1 bal, 1 jobb) 2 csavarok (összesen 4; 2 mindenik oldalon)

9. A kijelző kábel fülének használatával csatlakoztassa le a kijelző kábelt a kijelző lapról.

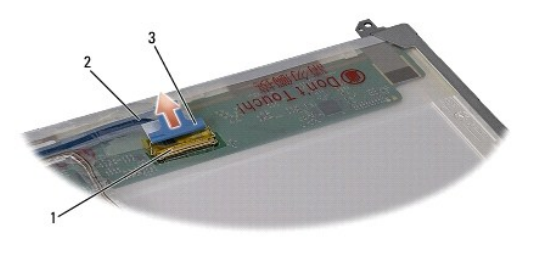

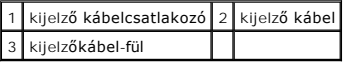

## <span id="page-17-1"></span>**A kijelző panel visszahelyezése**

- 1. Kövesse a következő fejezetben olvasható utasításokat: Miel[őtt hozzákezdene](file:///C:/data/systems/studio1558/hu/SM/before.htm#wp1180036).
- 2. Csatlakoztassa a kijelző kábelt a kijelző panel hátoldalán levő csatlakozóra.
- <span id="page-18-1"></span>3. Helyezze vissza a négy csavart (kettő a kijelző panel mindkét oldalán) hogy rögzítse a kijelző kereteket a kijelző panelhez.
- 4. Csatlakoztassa a kamera kábelét a kamera csatlakozójához.
- 5. Igazítsa a csavar furatait a kijelző kapcsán a megfelelő csavarfuratokhoz és vezető tűkhöz a kijelző borítón és gondosan engedje le a kijelző panelt a helyére.
- 6. Tegye vissza a négy csavart, amelyek a kijelző panelt a kijelzőburkolathoz rögzítik.
- 7. Helyezze vissza a kijelzőelőlapot (lásd: A kijelzőel[őlap visszahelyezése](#page-16-2)).
- 8. Helyezze vissza a kijelzőt (lásd **A kijelz[őegység visszahelyezése](#page-15-1)**).

## <span id="page-18-0"></span>**Kijelző csuklópántok**

### **A kijelző csuklópántjainak eltávolítása**

- 1. Kövesse a következő fejezetben olvasható utasításokat: Miel[őtt hozzákezdene](file:///C:/data/systems/studio1558/hu/SM/before.htm#wp1180036).
- 2. Kövesse a következő fejezetben olvasható utasításokat: A kijelz[őegység eltávolítása](#page-14-2).
- 3. Helyezze vissza a kijelző panelt anélkül, hogy a kijelző kapcsát eltávolítaná (lásd: Kijelz[ő panel eltávolítása](#page-16-3)).
- 4. Helyezze vissza a négy csavart (mindkét oldalon kettőt) amelyek a kijelző csuklópántjait rögzítik a kijelző burkolatához.
- 5. Távolítsa el a kijelző csuklópántjait.

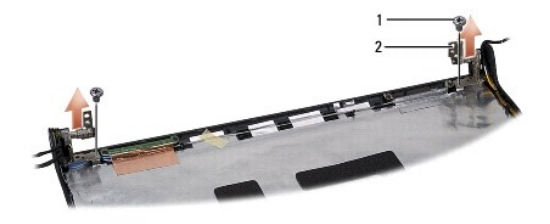

1 csavarok (2) 2 kijelző csuklópántok (2)

### **A kijelző csuklópántjainak visszahelyezése**

- 1. Kövesse a következő fejezetben olvasható utasításokat: Miel[őtt hozzákezdene](file:///C:/data/systems/studio1558/hu/SM/before.htm#wp1180036).
- 2. A csuklópántokon lévő lyukakat illessze a kijelző borítón lévő lyukakhoz és helyezze vissza a két csavart (egy-egy mindkét oldalon), amely a kijelzp csuklópántokat rögzíti a kijelzpő borítóra.
- 3. Helyezze vissza a kijelzőpanelt (lásd: A kijelz[ő panel visszahelyezése](#page-17-1)).
- 4. Helyezze vissza a kijelzőt (lásd A kijelz[őegység visszahelyezése](#page-15-1)).

## <span id="page-19-0"></span> **ExpressCard kártya**

**Dell Studio™ 1557/1558 szervizelési kézikönyv** 

- [Az ExpressCard áramköri lap eltávolítása](#page-19-1)
- [A ExpressCard áramköri lap cseréje](#page-19-2)
- VIGYAZAT! A számítógép belsejében végzett munka előtt olvassa el figyelmesen a számítógéphez mellékelt biztonsági tudnivalókat. A<br>biztonsággal kapcsolatos gyakorlati tanácsokért lásd a www.dell.com/regulatory\_compliance cí
- **FIGYELMEZTETÉS: Az elekrosztatikus kisülés elkerülése érdekében csuklóra kötött földelő szalag használatával vagy festetlen fém felület időnkénti megérintésével földelje magát.**
- **FIGYELMEZTETÉS: A számítógépen csak hivatalos szakember végezhet javításokat. A Dell™ engedélye nélkül végzett szerviztevékenységre a garanciavállalás nem vonatkozik.**
- FIGYELMEZTETES: Ahhoz hogy az alaplap sérülését elkerülje, vegye ki a fő akkumulátort (lásd <u>Mielőtt elkezdene dolgozni a számítógép</u><br><u>belseiében</u>) mielőtt a számítógép belsejében dolgozni kezd.

## <span id="page-19-1"></span>**Az ExpressCard áramköri lap eltávolítása**

- 1. Kövesse a következő fejezetben olvasható utasításokat: Miel[őtt hozzákezdene](file:///C:/data/systems/studio1558/hu/SM/before.htm#wp1180036).
- 2. Távolítsa el a kéztámaszt (lásd: [A kéztámasz eltávolítása](file:///C:/data/systems/studio1558/hu/SM/palmrest.htm#wp1186039)).
- 3. Csatlakoztassa le az ExpressCard kártya kábeleit az alaplapi csatlakozójukról.
- 4. Távolítsa el a négy csavart, amely az ExpressCard kártyát a számítógép aljához rögzíti, és távolítsa el a kártyát.

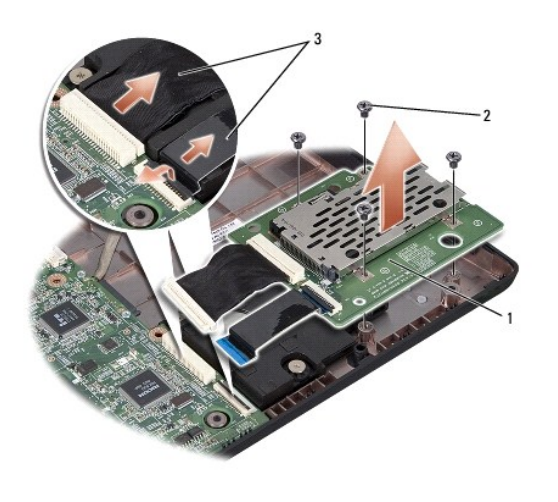

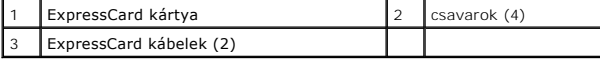

### <span id="page-19-2"></span>**A ExpressCard áramköri lap cseréje**

- 1. Kövesse a következő fejezetben olvasható utasításokat: Miel[őtt hozzákezdene](file:///C:/data/systems/studio1558/hu/SM/before.htm#wp1180036).
- 2. Csatlakoztassa az ExpressCard áramköri lap kábeleit az alaplap csatlakozóihoz.
- 3. Tegye az ExpressCard kártyát a helyére, és húzza meg a négy csavart az ExpressCard kártya rögzítéséhez.
- FIGYELMEZTETES: Mielőtt bekapcsolná a számítógépet, helyezzen vissza minden csavart és győződjön meg, hogy nem maradt eltévedt csavar a<br>számítógép belsejében. Ezek károsíthatják a számítógépet.

4. Helyezze vissza a kéztámaszt (lásd: [A kéztámasz visszahelyezése](file:///C:/data/systems/studio1558/hu/SM/palmrest.htm#wp1186026)).

#### <span id="page-21-0"></span> **Ventilátor**

**Dell Studio™ 1557/1558 szervizelési kézikönyv** 

- [A ventilátor eltávolítása](#page-21-1)
- [A ventilátor visszahelyezése](#page-21-2)
- VIGYAZAT! A számítógép belsejében végzett munka előtt olvassa el figyelmesen a számítógéphez mellékelt biztonsági tudnivalókat. A<br>biztonsággal kapcsolatos gyakorlati tanácsokért lásd a www.dell.com/regulatory\_compliance cí
- **FIGYELMEZTETÉS: Az elekrosztatikus kisülés elkerülése érdekében csuklóra kötött földelő szalag használatával vagy festetlen fém felület időnkénti megérintésével földelje magát.**
- **FIGYELMEZTETÉS: A számítógépen csak hivatalos szakember végezhet javításokat. A Dell™ engedélye nélkül végzett szerviztevékenységre a garanciavállalás nem vonatkozik.**
- FIGYELMEZTETES: Ahhoz hogy az alaplap sérülését elkerülje, vegye ki a fő akkumulátort (lásd: <u>Mielőtt elkezdene dolgozni a számítógép</u><br><u>belseiében</u>) mielőtt a számítógép belsejében dolgozni kezd.

## <span id="page-21-1"></span>**A ventilátor eltávolítása**

- 1. Kövesse a következő fejezetben olvasható utasításokat: Miel[őtt hozzákezdene](file:///C:/data/systems/studio1558/hu/SM/before.htm#wp1180036).
- 2. Távolítsa el az optikai meghajtót (lásd: [Az optikai meghajtó eltávolítása](file:///C:/data/systems/studio1558/hu/SM/optical.htm#wp1180116)).
- 3. Csatlakoztassa le a váltóáramú adapter kábelét, az USB kábelt, a ventilátor kábelt és a mélysugárzó kábelét az alaplapi csatlakozóikról.
- 4. Távolítsa el az alaplapot a számítógép aljához rögzítő hat csavart.
- 5. Emelje ki az alaplapot a számítógépből.
- 6. Távolítsa el a két csavart, amely a ventilátort a számítógép aljához rögzíti.
- 7. Emelje le a ventilátort a számítógép alapjáról.

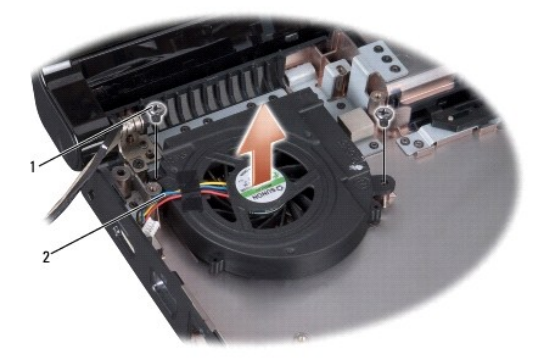

1 csavarok (2) 2 ventilátor kábel

## <span id="page-21-2"></span>**A ventilátor visszahelyezése**

- 1. Kövesse a következő fejezetben olvasható utasításokat: Miel[őtt hozzákezdene](file:///C:/data/systems/studio1558/hu/SM/before.htm#wp1180036).
- 2. A ventilátort helyezze a számítógép alapjára, és helyezze vissza a két csavart, amely a ventilátort rögzíti.
- 3. Az alaplapot helyezze a számítógép alapjára.
- 4. Helyezze vissza az alaplapot a számítógép aljához rögzítő hat csavart.
- 5. Csatlakoztassa a váltóáramú adapter kábelét, az USB kábelt, a ventilátor kábelt és a mélysugárzó kábelét az alaplapi csatlakozóikra.
- 6. Helyezze vissza az optikai meghajtót (lásd: [Az optikai meghajtó visszahelyezése](file:///C:/data/systems/studio1558/hu/SM/optical.htm#wp1180161)).

#### <span id="page-23-0"></span> **Merevlemez**

**Dell Studio™ 1557/1558 szervizelési kézikönyv** 

- A merevlemez-[meghajtó eltávolítása](#page-23-1)
- A merevlemez-[meghajtó cseréje](#page-24-0)
- **VIGYÁZAT! Ha olyankor távolítja el a merevlemez-meghajtót, amikor az meleg, ne érintse meg a merevlemez-meghajtó fémházát.**
- VIGYAZAT! A számítógép belsejében végzett munka előtt olvassa el figyelmesen a számítógéphez mellékelt biztonsági tudnivalókat. A<br>biztonsággal kapcsolatos gyakorlati tanácsokért lásd a www.dell.com/regulatory\_compliance cí
- FIGYELMEZTETES: Az adatvesztés megelőzése érdekében a merevlemez-meghajtó kiszerelése előtt kapcsolja ki a számítógépet (lásd: <u>Mielőtt</u><br><u>elkezdene dolgozni a számítógép belsejében</u>). Ne távolítsa el a merevlemez-meghajtót
- **FIGYELMEZTETÉS: A merevlemez-meghajtók rendkívül érzékenyek. Legyen óvatos a merevlemez-meghajtók kezelésekor.**
- **FIGYELMEZTETÉS: A számítógépen csak hivatalos szakember végezhet javításokat. A Dell™ engedélye nélkül végzett szerviztevékenységre a garanciavállalás nem vonatkozik.**
- FIGYELMEZTETES: Ahhoz hogy az alaplap sérülését elkerülje, vegye ki a fő akkumulátort (lásd: <u>Mielőtt elkezdene dolgozni a számítógép</u><br><u>belsejében</u>) mielőtt a számítógép belsejében dolgozni kezd.
- **MEGJEGYZES:** A Dell nem vállal semmilyen kompatibilitási garanciát és nem biztosít támogatást olyan merevlemez-meghajtókhoz, amit más forrásból<br>szerzett be, mint a Dell.
- **MEGJEGYZES:** Ha más forrásból származó merevlemez-meghajtót telepít, mint a Dell, az új meghajtóra operációs rendszert, illesztőprogramokat és<br>alkalmazásokat kell telepítsen (lásd a *Dell Műszaki útmutatót*).

### <span id="page-23-1"></span>**A merevlemez-meghajtó eltávolítása**

- 1. Kövesse a következő fejezetben olvasható utasításokat: Miel[őtt hozzákezdene](file:///C:/data/systems/studio1558/hu/SM/before.htm#wp1180036).
- 2. Távolítsa el az alap borítást (lásd: [Az alap borító eltávolítása](file:///C:/data/systems/studio1558/hu/SM/base.htm#wp1225619)).
- 3. Távolítsa el a merevlemezt a számítógép aljához rögzítő négy csavart.
- 4. A merevlemez-meghajtó szerelvényt csúsztassa oldalra annak érdekében, hogy lecsatlakoztassa a foglalatáról, majd emelje ki a számítógép alapjából.

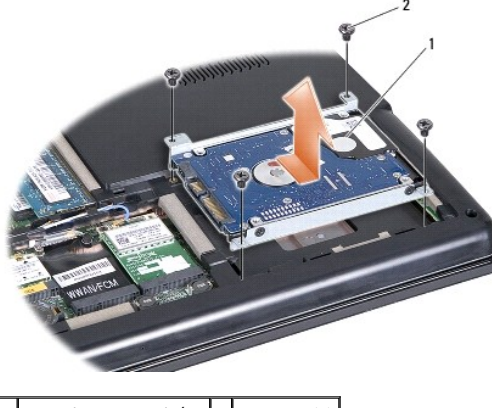

1 merevlemez szerelvény 2 csavarok (4)

- 5. Távolítsa el a négy csavart, amely a merevlemez-meghajtót a kerethez rögzíti.
- 6. Emelje le a merevlemezt a merevlemez keretről.

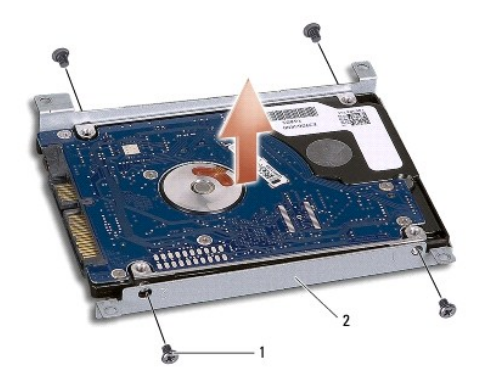

1 csavarok (4) 2 a merevlemez-meghajtó tartókerete

FIGYELMEZTETES: Mikor a merevlemez-meghajtó nincs a számítógépben, tárolja ezt védő antisztatikus csomagolásban. További információkat<br>lásd a számítógépéhez adott biztonsági tájékoztató "Védelem az elektromos kisülés ellen

### <span id="page-24-0"></span>**A merevlemez-meghajtó cseréje**

- 1. Kövesse a következő fejezetben olvasható utasításokat: Miel[őtt hozzákezdene](file:///C:/data/systems/studio1558/hu/SM/before.htm#wp1180036).
- 2. A meghajtó keret csavar furatait illessze a merevlemez csavar furataihoz, és helyezze be a négy csavart, amely a merevlemezt keretet rögzíti a merevlemezhez.
- 3. A merevlemez-meghajtó szerelvényt helyezze vissza a számítógép aljába.
- 4. A merevlemez szerelvényt csúsztassa az alaplapon lévő merevlemez csatlakozóra.
- 5. Helyezze vissza a merevlemezt a számítógép aljához rögzítő négy csavart.
- 6. Helyezze vissza az alap burkolatát (lásd: [Az alap burkolat visszahelyezése](file:///C:/data/systems/studio1558/hu/SM/base.htm#wp1217063)).
- FIGYELMEZTETES: Mielőtt bekapcsolná a számítógépet, helyezzen vissza minden csavart és győződjön meg, hogy nem maradt eltévedt csavar a<br>számítógép belsejében. Ezek károsíthatják a számítógépet.
- FIGYELMEZTETES: Ne hajtsa végre az operációs rendszer telepítési eljárását, ha a merevlemez-meghajtó gyári lemezgép merevlemez-meghajtó<br>(FIHD). Az FIHD-ben az operációs rendszer telepítve van.

7. Szükség esetén telepítse az operációs rendszer, valamint az alkalmazásokat és illesztőprogramokat (lásd *Dell Műszaki útmutató*).

#### <span id="page-25-0"></span> **Billentyűzet**

**Dell Studio™ 1557/1558 szervizelési kézikönyv** 

- A billenty[űzet eltávolítása](#page-25-1)
- A billenty[űzet visszahelyezése](#page-25-2)
- VIGYAZAT! A számítógép belsejében végzett munka előtt olvassa el figyelmesen a számítógéphez mellékelt biztonsági tudnivalókat. A<br>biztonsággal kapcsolatos gyakorlati tanácsokért lásd a www.dell.com/regulatory\_compliance cí
- **FIGYELMEZTETÉS: Az elekrosztatikus kisülés elkerülése érdekében csuklóra kötött földelő szalag használatával vagy festetlen fém felület időnkénti megérintésével földelje magát.**
- **FIGYELMEZTETÉS: A számítógépen csak hivatalos szakember végezhet javításokat. A Dell™ engedélye nélkül végzett szerviztevékenységre a garanciavállalás nem vonatkozik.**
- FIGYELMEZTETES: Ahhoz, hogy az alaplap sérülését elkerülje, vegye ki a fő akkumulátort (lásd: <u>Mielőtt elkezdene dolgozni a számítógép</u><br><u>belseiében</u>) mielőtt a számítógép belsejében dolgozni kezd.

## <span id="page-25-1"></span>**A billentyűzet eltávolítása**

- 1. Kövesse a következő fejezetben olvasható utasításokat: Miel[őtt hozzákezdene](file:///C:/data/systems/studio1558/hu/SM/before.htm#wp1180036).
- 2. Távolítsa el a középső vezérlő borítót (lásd: [A középső vezérlő burkolat eltávolítása](file:///C:/data/systems/studio1558/hu/SM/cntrcont.htm#wp1180217))
- 3. Távolítsa el a két csavart a billentyűzet tetején.
- **FIGYELMEZTETÉS: A gombok a billentyűzeten törékenyek, könnyen kimozdíthatóak és visszahelyezésük időigényes művelet. legyen óvatos a billentyűzet eltávolításakor és kezelésekor.**
- 4. Emelje fel a billentyűzetet és tartsa, hogy hozzáférhessen a billentyűzet kábelcsatlakozójához.
- 5. Csatlakoztassa le a billentyűzet kábelét a billentyűzet csatlakozójáról az alaplapon oly módon, hogy elforgatja a billentyűzet csatlakozójának reteszét a számítógép eleje felé.
- 6. Csúsztassa ki a billentyűzet kábelét a billentyűzet csatlakozójából.

**MEGJEGYZES:** Ha háttérvilágítással ellátott billentyűzettel rendelkezik (opcionális), el kell távolítania a billentyűzet háttérvilágításának kábelét az<br>alaplapi csatlakozójából.

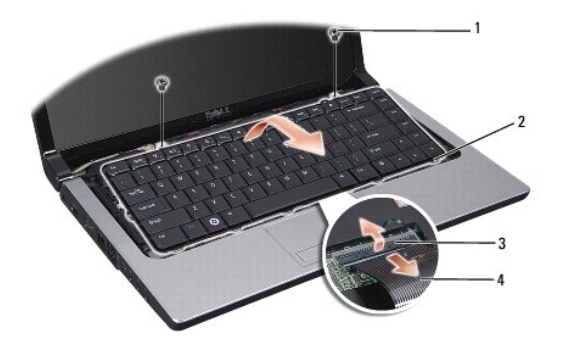

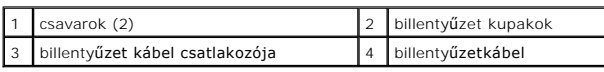

## <span id="page-25-2"></span>**A billentyűzet visszahelyezése**

1. Kövesse a következő fejezetben olvasható utasításokat: Miel[őtt hozzákezdene](file:///C:/data/systems/studio1558/hu/SM/before.htm#wp1180036)

- 2. Csúsztassa vissza a billentyűzetkábel csatlakozóját a billentyűzet alaplapi csatlakozójába.
- 3. Forgassa el a billentyűzet csatlakozó reteszét a billentyűzet kábel biztosításához.
- 4. Igazítsa be a kupakokat a billentyűzet alja mentén és csúsztassa l őket a kéztámasz nyílásaiba.
- 5. Nyomja meg a sarok széleit a tető mellett, hogy helyre pattintsa a billentyűzetet.
- 6. Tegye a helyére a két csavart a billentyűzet tetején.
- 7. Helyezze vissza a középső vezérlő borítót (lásd **[A középső vezérlő borító visszahelyezése](file:///C:/data/systems/studio1558/hu/SM/cntrcont.htm#wp1185318)**).

#### <span id="page-27-0"></span> **A akkumulátor zárószerkezet Dell Studio™ 1557/1558 szervizelési kézikönyv**

- 
- **4** Az akkumulátorzáró szerkezet eltávolítása
- [A akkumulátor zárószerkezet eltávolítása](#page-28-0)
- VIGYAZAT! A számítógép belsejében végzett munka előtt olvassa el figyelmesen a számítógéphez mellékelt biztonsági tudnivalókat. A<br>biztonsággal kapcsolatos gyakorlati tanácsokért lásd a www.dell.com/regulatory\_compliance cí
- **FIGYELMEZTETÉS: Az elekrosztatikus kisülés elkerülése érdekében csuklóra kötött földelő szalag használatával vagy festetlen fém felület időnkénti megérintésével földelje magát.**
- **FIGYELMEZTETÉS: A számítógépen csak hivatalos szakember végezhet javításokat. A Dell™ engedélye nélkül végzett szerviztevékenységre a garanciavállalás nem vonatkozik.**
- FIGYELMEZTETES: Ahhoz, hogy az alaplap sérülését elkerülje, vegye ki a fő akkumulátort (lásd: <u>Mielőtt elkezdene dolgozni a számítógép</u><br><u>belsejében</u>) mielőtt a számítógép belsejében dolgozni kezd.

### <span id="page-27-1"></span>**Az akkumulátorzáró szerkezet eltávolítása**

- 1. Kövesse a következő fejezetben olvasható utasításokat: Miel[őtt hozzákezdene](file:///C:/data/systems/studio1558/hu/SM/before.htm#wp1180036).
- 2. Távolítsa el az alap burkolatot (lásd: [Az alap borító eltávolítása](file:///C:/data/systems/studio1558/hu/SM/base.htm#wp1225619)).
- 3. Távolítson el minden memóriamodult (lásd: [Memóriamodul\(ok\) eltávolítása](file:///C:/data/systems/studio1558/hu/SM/memory.htm#wp1181008)).
- 4. Távolítsa el a merevlemez-meghajtót (lásd: A merevlemez-[meghajtó eltávolítása](file:///C:/data/systems/studio1558/hu/SM/hdd.htm#wp1181881)).
- 5. Távolítsa el a Mini-Card kártyát (lásd: A Mini-[Card eltávolítása](file:///C:/data/systems/studio1558/hu/SM/minicard.htm#wp1182434)).
- 6. Távolítsa el a középső vezérlő borítót (lásd: **[A középső vezérlő burkolat eltávolítása](file:///C:/data/systems/studio1558/hu/SM/cntrcont.htm#wp1180217)**).
- 7. Távolítsa el a billentyűzetet (lásd: A billenty[űzet eltávolítása](file:///C:/data/systems/studio1558/hu/SM/keyboard.htm#wp1180366))
- 8. Távolítsa el a kéztámaszt (lásd: **A kéztámasz eltávolítása**)
- 9. Távolítsa el az optikai meghajtót (lásd: [Az optikai meghajtó eltávolítása](file:///C:/data/systems/studio1558/hu/SM/optical.htm#wp1180116))
- 10. Távolítsa el az alaplapot (lásd: [Az alaplap eltávolítása](file:///C:/data/systems/studio1558/hu/SM/sysboard.htm#wp1180340)).
- 11. Vegye ki a rugót az azt rögzítő horogból.

#### **FIGYELMEZTETÉS: Mielőtt eltávolítaná a kioldó gombott, figyelje meg az akkumulátor kioldó gomb elhelyezését, hogy biztosítsa a megfelelő visszaszerelést.**

12. Távolítsa el a csavarokat, amelyek az akkumulátor zárat rögzítik az akkumulátor kioldóreteszhez, és a zárat emelje ki a számítógép alapjából.

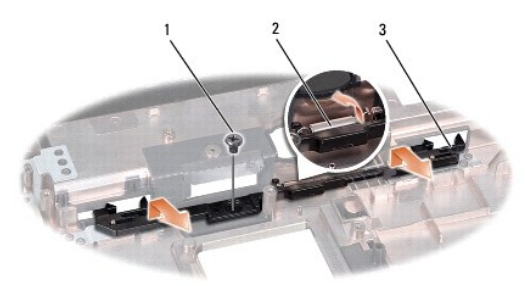

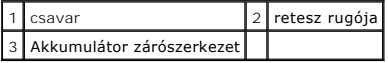

# <span id="page-28-0"></span>**A akkumulátor zárószerkezet eltávolítása**

**FIGYELMEZTETÉS: Győződjön meg róla, hogy az akkumulátor záró helyes irányban áll. A csavarbevágás beszereléskor felfele kell nézzen.**

- 1. Kövesse a következő fejezetben olvasható utasításokat: Miel[őtt hozzákezdene](file:///C:/data/systems/studio1558/hu/SM/before.htm#wp1180036).
- 2. Csúsztassa az akkumulátor zárószerkezetet a helyére.
- 3. Helyezze vissza a csavarokat, amelyekez akkumulátor zárat rögzítik az akkumulátor kioldó reteszhez.
- 4. Kisméretű csavarhúzó segítségével dugja át a rugót a számítógép alján található horgon.
- 5. Hajtsa végre a lépéseket fordított sorrendben, lásd: [Az akkumulátorzáró szerkezet eltávolítása](#page-27-1).

#### <span id="page-29-0"></span> **Memória**

**Dell Studio™ 1557/1558 szervizelési kézikönyv** 

- [Memóriamodul\(ok\) eltávolítása](#page-29-1)
- [Memóriamodul\(ok\) visszahelyezése](#page-29-2)
- VIGYAZAT! A számítógép belsejében végzett munka előtt olvassa el figyelmesen a számítógéphez mellékelt biztonsági tudnivalókat. A<br>biztonsággal kapcsolatos gyakorlati tanácsokért lásd a www.dell.com/regulatory\_compliance cí
- **FIGYELMEZTETÉS: Az elekrosztatikus kisülés elkerülése érdekében csuklóra kötött földelő szalag használatával vagy festetlen fém felület időnkénti megérintésével földelje magát.**
- **FIGYELMEZTETÉS: A számítógépen csak hivatalos szakember végezhet javításokat. A Dell™ engedélye nélkül végzett szerviztevékenységre a garanciavállalás nem vonatkozik.**
- FIGYELMEZTETES: Ahhoz hogy az alaplap sérülését elkerülje, vegye ki a fő akkumulátort (lásd: <u>Mielőtt elkezdene dolgozni a számítógép</u><br><u>belseiében</u>) mielőtt a számítógép belsejében dolgozni kezd.

A számítógép memóriájának bővítéseképpen további memóriamodulokat csatlakoztathat az alaplapra. A számítógép által támogatott memóriatípusokkal<br>kapcsolatos információt a *Telepítési útmutató "*Műszaki adatok" című részében

**MEGJEGYZÉS:** A Delltől vásárolt memóriamodulokra a számítógépre vonatkozó garancia érvényes.

Számítógépében két felhasználó által hozzáférhető SODIMM aljzat van, DIMM A és DIMM B, ezekhez a számítógép aljáról lehet hozzáférni.

FIGYELMEZTETES: A memóriamodulokat két csatlakozóba kell beszerelni, akkor először a "DIMM A" jelölésű csatlakozóba szerelje be a<br>memóriamodult, és csak azután keresse meg a "DIMM B" jelölésűt.

### <span id="page-29-1"></span>**Memóriamodul(ok) eltávolítása**

- 1. Kövesse a következő fejezetben olvasható utasításokat: Miel[őtt hozzákezdene](file:///C:/data/systems/studio1558/hu/SM/before.htm#wp1180036).
- 2. Távolítsa el az alap burkolatot (lásd: [Az alap borító eltávolítása](file:///C:/data/systems/studio1558/hu/SM/base.htm#wp1225619)).
- **FIGYELMEZTETÉS: Hogy megelőzze a memóriamodul csatlakozójának a sérülését, ne használjon szerszámot a memóriamodul tartókapcsainak szétfeszítésére.**
- 3. Ujjbeggyel húzza szét a biztosító kapcsokat a memóriamodul mindkét végén, amíg a memóriamodul kiugrik.
- 4. Vegye ki a memóriamodult a memóriamodul csatlakozóból.

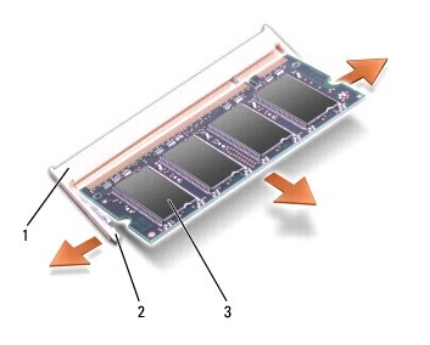

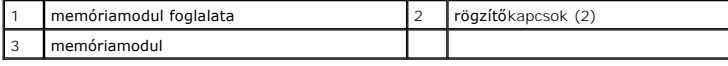

### <span id="page-29-2"></span>**Memóriamodul(ok) visszahelyezése**

- 1. Kövesse a következő fejezetben olvasható utasításokat: Miel[őtt hozzákezdene](file:///C:/data/systems/studio1558/hu/SM/before.htm#wp1180036).
- 2. Állítsa be a modul szélén a bemetszéstt a bővítőhely élcsatlakozójával.

3. Csúsztassa a memóriamodult határozottan a bővítőhelybe, 45 fokos szögben, és nyomja le, amíg a helyére nem kattan. Ha nem hall kattanást, vegye ki a memóriamodult és tegye be újra.

**MEGJEGYZÉS:** Ha a memóriamodul nincs megfelelően helyre téve, a számítógép nem indul.

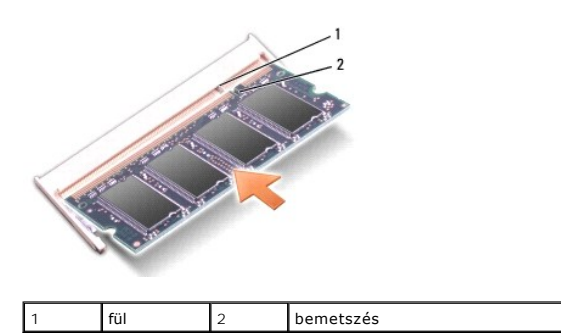

**FIGYELMEZTETÉS: Ha a fedőlapot nehezen lehet lecsukni, vegye ki a modult és tegye vissza újra. A fedőlap bezárásának erőltetése károsíthatja a számítógépet.**

- 4. Helyezze vissza a memória fedőlapját (lásd: [Az alap burkolat visszahelyezése](file:///C:/data/systems/studio1558/hu/SM/base.htm#wp1217063))
- 5. Csúsztassa az elemet az elemtartóba, amíg a helyére nem kattan vagy csatlakoztassa a váltóáramú adaptert a számítógépéhez és egy elektromos dugaszoló aljzathoz.
- 6. Kapcsolja be a számítógépet.

Indításkor a számítógép érzékeli a pluszmemóriát, és automatikusan frissíti a rendszerbeállítási információkat.

Annak ellenőrzése, hogy a memória megfelelően van-e behelyezve:

*Windows Vista*®:

Kattintson a következőkre: **Start** ® **Vezérlőpult**® **Redszer és karbantartás**.

*Windows 7*:

Kattintson a következőkre: **Start** ® **Vezérlőpult**® **Rendszer és biztonság**® **Rendszer**.

## <span id="page-31-0"></span> **Kommunikációs kártyák**

**Dell Studio™ 1557/1558 szervizelési kézikönyv** 

- Előfizető-[azonosító modul](#page-31-1)
- [Vezeték nélküli Mini](#page-31-2)-Card kártyák
- $\mathbb{A}$ VIGYAZAT! A számítógép belsejében végzett munka előtt olvassa el figyelmesen a számítógéphez mellékelt biztonsági tudnivalókat. A<br>biztonsággal kapcsolatos gyakorlati tanácsokért lásd a www.dell.com/regulatory\_compliance cí
- **FIGYELMEZTETÉS: Az elekrosztatikus kisülés elkerülése érdekében csuklóra kötött földelő szalag használatával vagy festetlen fém felület időnkénti megérintésével földelje magát.**
- **FIGYELMEZTETÉS: A számítógépen csak hivatalos szakember végezhet javításokat. A Dell™ engedélye nélkül végzett szerviztevékenységre a garanciavállalás nem vonatkozik.**
- FIGYELMEZTETES: Ahhoz, hogy az alaplap sérülését elkerülje, vegye ki a fő akkumulátort (lásd: <u>Mielőtt elkezdene dolgozni a számítógép</u><br><u>belseiében</u>) mielőtt a számítógép belsejében dolgozni kezd.

## <span id="page-31-1"></span>**Előfizető-azonosító modul**

A SIM-kártya (Subscriber Identity Module, előfizető-azonosító modul) egyedien azonosítja a felhasználót a nemzetközi mobil-előfizetői azonosító (IMSI) segítségével.

### **A SIM-kártya behelyezése**

- 1. Kövesse a következő fejezetben olvasható utasításokat: Miel[őtt hozzákezdene](file:///C:/data/systems/studio1558/hu/SM/before.htm#wp1180036)
- 2. Csúsztassa a SIM-kártyát az akkumulátorrekeszben lévő helyére.

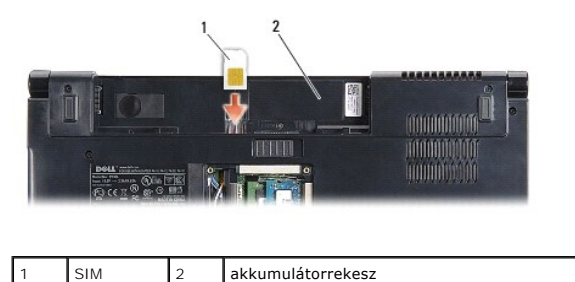

### **A SIM eltávolítása**

A kioldáshoz nyomja a SIM-kártyát a rekeszbe. Távolítsa el a kilógó SIM-kártyát az akkumulátorrekeszből.

## <span id="page-31-2"></span>**Vezeték nélküli Mini-Card kártyák**

**MEGJEGYZES:** A Dell nem vállal semmilyen kompatibilitási garanciát, és nem biztosít támogatást olyan Mini-Card kártyákhoz, amelyeket nem a Dell<br>cégtől szerzett be.

Számítógépe három Mini-Card helyet támogat:

- 1 Két teljes Mini-Card hely WWAN, WPAN, UWB és a Bluetooth® részére
- l Egy fél méretű Mini-Card bővítőhely WLAN számára

**MEGJEGYZÉS:** Rendszerének konfigurációjától függően esetleg egy vagy több Mini-Card esetleg nincs jelen.

A támogatott Mini-Card típusok:

- l Wireless Local Area Network (WLAN) fél Mini-Card
- l Ultra Wide Band (UWB) teljes Mini-Card
- l Mobil szélessávú vagy Wireless Wide Area Network (WWAN) teljes Mini-Card
- <span id="page-32-0"></span>l Wireless Personal Area Network (WPAN) vagy belső kártya Bluetooth Wireless technológiával — Teljes Mini-Card
- **MEGJEGYZÉS:** Számítógépe egyszerre csak csak két teljes és egy fél Mini-Cardot képes támogatni.
- **MEGJEGYZÉS:** A WLAN egy fél Mini-Card kártyát támogat.

#### **A Mini-Card eltávolítása**

- 1. Kövesse a következő fejezetben olvasható utasításokat: Miel[őtt hozzákezdene](file:///C:/data/systems/studio1558/hu/SM/before.htm#wp1180036)
- 2. Távolítsa el a memória fedőlapját (lásd: [Az alap borító eltávolítása](file:///C:/data/systems/studio1558/hu/SM/base.htm#wp1225619)).
- FIGYELMEZTETES: A kábelek kihúzásakor ne magát a kábelt, hanem a csatlakozót vagy a feszültségmentesítő hurkot húzza meg. Egyes kábelek<br>rögzítő fülekkel rendelkeznek, ha ilyen kábelt csatlakoztat le, akkor nyomja meg a rög
- 3. Csatlakoztassa le az antenna kábeleket a Mini-Card kártyáról.

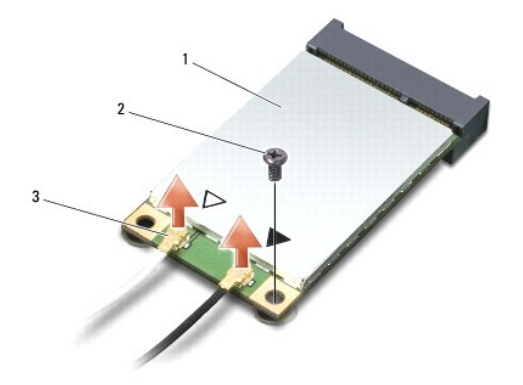

WWAN/WLAN Mini-Card 2 rögzítőcsavar 3 antenna kábel csatlakozók (2)

- **MEGJEGYZÉS:** Ha eltávolítja a WPAN/UWB Mini-Card kártyát, csatlakoztassa le a kék antennakábelt a Mini-Card kártyáról.
- 4. Távolítsa el a csavart, amely a Mini-Card kártyát az alaplaphoz rögzíti.
- 5. Emelje ki a Mini-Card kártyát az alaplapi csatlakozóból.

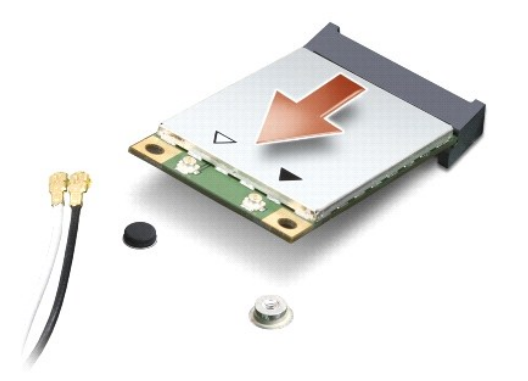

FIGYELMEZTETES: A számítógépből kivett Mini-Card kártyát antisztatikus csomagolásban tárolja. További információkat lásd a számítógépéhez<br>adott biztonsági tájékoztató "Védelem az elektromos kisülés ellen" címszavánál.

### **A Mini-Card visszahelyezés**

- **FIGYELMEZTETÉS: helyezze el az UWB Mini-Card kártyát a WWAN vagy WPAN helyen. Ne helyezze az UWB Mini-Card kártyát a WLAN kártyahelybe. Ez károsíthatja a számítógépét.**
- 1. Kövesse a következő fejezetben olvasható utasításokat: Miel[őtt hozzákezdene](file:///C:/data/systems/studio1558/hu/SM/before.htm#wp1180036).
- 2. Vegye ki az új Mini-Card kártyát a csomagolásából.

# **FIGYELMEZTETÉS: Határozott és egyenletes nyomással csúsztassa a kártya meghajtót a helyére. Túlzott erő alkalmazása esetén a csatlakozó sérülését okozhatja.**

- 3. Helyezze be a Mini-Card csatlakozót 45-fokos szögben a megfelelő alaplapi csatlakozóba. Például a WLAN kártyacsatlakozó jelölése **WLAN** stb.
- 4. Nyomja vissza a Mini-Card mások végét a nyílásba.
- 5. Helyezze vissza a csavart, amely a Mini-Card kártyát az alaplaphoz rögzíti.
- 6. Csatlakoztassa a megfelelő antenna kábeleket a telepítendő Mini-Card kártyához. Az alábbi táblázat megadja az antenna kábel színkódot minden egyes Mini-Card kártyához, amelyet a számítógépe támogat.

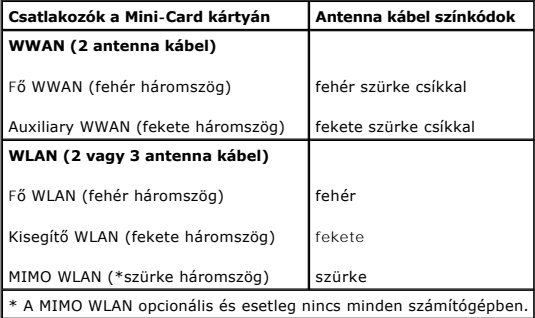

**MEGJEGYZÉS:** A szürke antennakábel esetleg nincs minden számítógépben. A kijelző típusától függ, hogy van-e szürke antennakábel a Mini-Card részen.

7. Rögzítse a nem használt antennakábeleket a védő mylar mandzsettában.

- 8. Helyezze vissza a memória fedőlapját (lásd: [Az alap burkolat visszahelyezése](file:///C:/data/systems/studio1558/hu/SM/base.htm#wp1217063))
- 9. Csúsztassa be az új akkumulátort, amíg be nem kattan a helyére.

10. Szükség szerint telepítse a számítógépéhez való illesztőprogramokat és segédprogramokat. Bővebb információkért lásd a *Dell Technology útmutatót*.

## <span id="page-34-0"></span> **Optikai meghajtó**

**Dell Studio™ 1557/1558 szervizelési kézikönyv** 

- [Az optikai meghajtó eltávolítása](#page-34-1)
- **Az optikai meghajtó visszahelyezés**
- VIGYAZAT! A számítógép belsejében végzett munka előtt olvassa el figyelmesen a számítógéphez mellékelt biztonsági tudnivalókat. A<br>biztonsággal kapcsolatos gyakorlati tanácsokért lásd a www.dell.com/regulatory\_compliance cí
- **FIGYELMEZTETÉS: Az elekrosztatikus kisülés elkerülése érdekében csuklóra kötött földelő szalag használatával vagy festetlen fém felület időnkénti megérintésével földelje magát.**
- **FIGYELMEZTETÉS: A számítógépen csak hivatalos szakember végezhet javításokat. A Dell™ engedélye nélkül végzett szerviztevékenységre a garanciavállalás nem vonatkozik.**
- FIGYELMEZTETES: Ahhoz hogy az alaplap sérülését elkerülje, vegye ki a fő akkumulátort (lásd: <u>Mielőtt elkezdene dolgozni a számítógép</u><br><u>belseiében</u>) mielőtt a számítógép belsejében dolgozni kezd.

## <span id="page-34-1"></span>**Az optikai meghajtó eltávolítása**

- 1. Kövesse a következő fejezetben olvasható utasításokat: Miel[őtt hozzákezdene](file:///C:/data/systems/studio1558/hu/SM/before.htm#wp1180036).
- 2. Távolítsa el a kéztámaszt (lásd: [A kéztámasz eltávolítása](file:///C:/data/systems/studio1558/hu/SM/palmrest.htm#wp1186039)).
- 3. Távolítsa el az optikai meghajtó csavarját.
- 4. Az optikao meghajtó csúsztassa oldalra, majd emelje ki a számítógép alapjából.

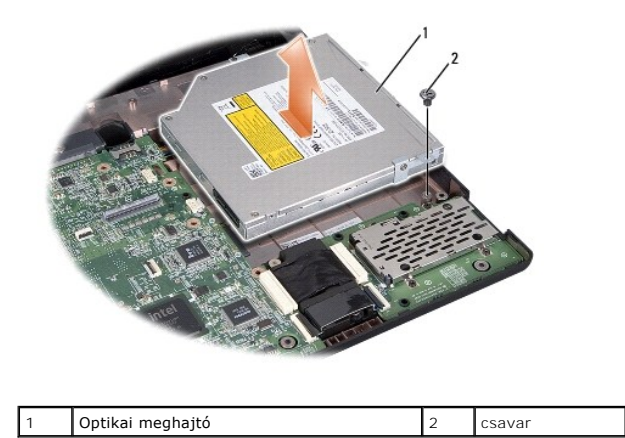

### <span id="page-34-2"></span>**Az optikai meghajtó visszahelyezése**

- 1. Kövesse a következő fejezetben olvasható utasításokat: Miel[őtt hozzákezdene](file:///C:/data/systems/studio1558/hu/SM/before.htm#wp1180036).
- 2. Az optikai meghajtót helyezze vissza a számítógép aljába.
- 3. Az optikai meghajtó szerelvényt csúsztassa az alaplapon lévő optikai meghajtó csatlakozóra.
- 4. Tegye vissza a csavart, amely az optikai meghajtót a számítógép aljához rögzíti.
- 5. Helyezze vissza a kéztámaszt (lásd: [A kéztámasz visszahelyezése](file:///C:/data/systems/studio1558/hu/SM/palmrest.htm#wp1186026)).

#### <span id="page-35-0"></span> **Kéztámasz**

**Dell Studio™ 1557/1558 szervizelési kézikönyv** 

- [A kéztámasz eltávolítása](#page-35-1)
- [A kéztámasz visszahelyezése](#page-36-1)
- VIGYAZAT! A számítógép belsejében végzett munka előtt olvassa el figyelmesen a számítógéphez mellékelt biztonsági tudnivalókat. A<br>biztonsággal kapcsolatos gyakorlati tanácsokért lásd a www.dell.com/regulatory\_compliance cí
- **FIGYELMEZTETÉS: Az elekrosztatikus kisülés elkerülése érdekében csuklóra kötött földelő szalag használatával vagy festetlen fém felület időnkénti megérintésével földelje magát.**
- **FIGYELMEZTETÉS: A számítógépen csak hivatalos szakember végezhet javításokat. A Dell™ engedélye nélkül végzett szerviztevékenységre a garanciavállalás nem vonatkozik.**
- FIGYELMEZTETES: Ahhoz, hogy az alaplap sérülését elkerülje, vegye ki a fő akkumulátort (lásd: <u>Mielőtt elkezdene dolgozni a számítógép</u><br><u>belsejében</u>) mielőtt a számítógép belsejében dolgozni kezd.

### <span id="page-35-1"></span>**A kéztámasz eltávolítása**

- 1. Kövesse a következő fejezetben olvasható utasításokat: Miel[őtt hozzákezdene](file:///C:/data/systems/studio1558/hu/SM/before.htm#wp1180036).
- 2. Távolítsa el az alap burkolatot (lásd: [Az alap borító eltávolítása](file:///C:/data/systems/studio1558/hu/SM/base.htm#wp1225619)).
- 3. Távolítsa el a 8 csavart a számítógép aljáról.

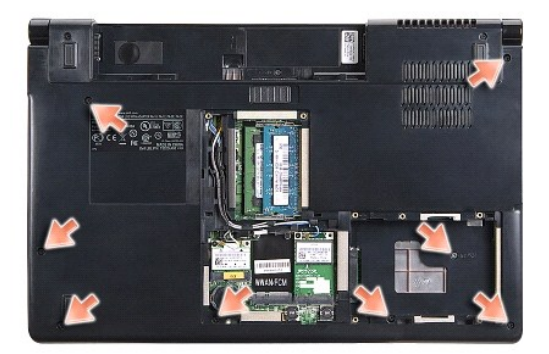

- 4. Távolítsa el a Mini-Card kártyát (lásd: A Mini-[Card eltávolítása](file:///C:/data/systems/studio1558/hu/SM/minicard.htm#wp1182434)).
- 5. Az antenna kábeleket vegye ki a kábelvezetőikből.
- 6. Csatlakoztassa le a kijelző kábelt, a kamera kábelt és a bekapcsológomb kábelét az alaplapi csatlakozóikról (lásd: A kijelz[őegység eltávolítása](file:///C:/data/systems/studio1558/hu/SM/display.htm#wp1205055)).
- 7. Az érintőpanel és a hangszóró kábelét csatlakoztassa le az alaplapi csatlakozójukról.
- 8. Távolítsa el a tíz csavart a kéztámaszról.
- FIGYELMEZTETES: Ne erőltesse a kéztámasz leválasztását a számítógépről. Ha ellenállásba ütközik, óvatosan hajlítson vagy alkalmazzon<br>nyomást, a kéztámaszra, vagy haladjon végig a perem mentén, hogy kikerüljön az ellenállás

<span id="page-36-0"></span>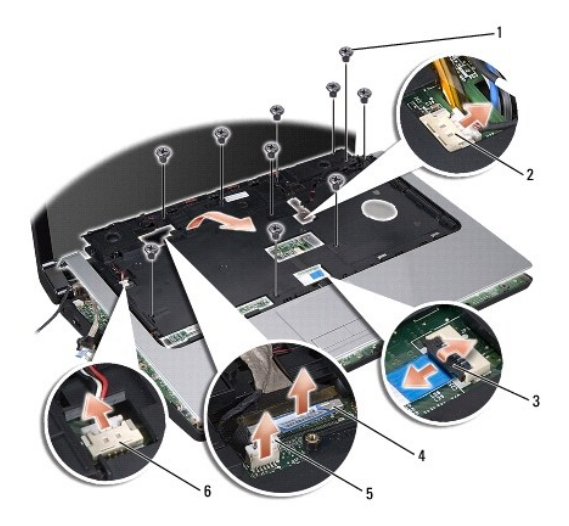

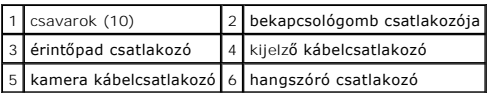

9. Óvatosan emelje meg a kéztámaszt a hátsó perem mentén, a csuklópántok mentén, majd óvatosan emelje meg a kéztámaszt, hogy eltávolíthassa a számítógépből.

## <span id="page-36-1"></span>**A kéztámasz visszahelyezése**

- 1. Kövesse a következő fejezetben olvasható utasításokat: Miel[őtt hozzákezdene](file:///C:/data/systems/studio1558/hu/SM/before.htm#wp1180036).
- 2. Helyezze egy vonalba a kéztámaszt a számítógép aljával és finoman kattintsa helyre.
- 3. Helyezze vissza a tíz csavart a kéztámaszról.
- 4. Az érintőpanel és a hangszóró kábelét csatlakoztassa az alaplapi csatlakozójukra.
- 5. Csatlakoztassa a kijelző kábelt, a kamera kábelt és a bekapcsológomb kábelét az alaplapi csatlakozóikra (lásd: A kijelz[őegység visszahelyezése](file:///C:/data/systems/studio1558/hu/SM/display.htm#wp1179924)).
- 6. Az antenna kábeleket csúsztassa vissza a kábelvezetőjébe (lásd: **A kijelz[őegység visszahelyezése](file:///C:/data/systems/studio1558/hu/SM/display.htm#wp1179924)**).
- 7. Helyezze vissza a Mini-Card kártyát (lásd: A Mini-[Card visszahelyezés](file:///C:/data/systems/studio1558/hu/SM/minicard.htm#wp1182689)).
- 8. Helyezze vissza a 8 csavart a számítógép aljánál.
- 9. Helyezze vissza a memória fedőlapját (lásd: [Az alap burkolat visszahelyezése](file:///C:/data/systems/studio1558/hu/SM/base.htm#wp1217063)).

## <span id="page-37-0"></span> **Bekapcsológomb lap**

**Dell Studio™ 1557/1558 szervizelési kézikönyv** 

- [A bekapcsológomb lap eltávolítása](#page-37-1)
- [A bekapcsológomb lap visszahelyezése](#page-37-2)
- VIGYAZAT! A számítógép belsejében végzett munka előtt olvassa el figyelmesen a számítógéphez mellékelt biztonsági tudnivalókat. A<br>biztonsággal kapcsolatos gyakorlati tanácsokért lásd a www.dell.com/regulatory\_compliance cí
- **FIGYELMEZTETÉS: Az elekrosztatikus kisülés elkerülése érdekében csuklóra kötött földelő szalag használatával vagy festetlen fém felület időnkénti megérintésével földelje magát.**
- **FIGYELMEZTETÉS: A számítógépen csak hivatalos szakember végezhet javításokat. A Dell™ engedélye nélkül végzett szerviztevékenységre a garanciavállalás nem vonatkozik.**
- FIGYELMEZTETES: Ahhoz hogy az alaplap sérülését elkerülje, vegye ki a fő akkumulátort (lásd: <u>Mielőtt elkezdene dolgozni a számítógép</u><br><u>belseiében</u>) mielőtt a számítógép belsejében dolgozni kezd.

## <span id="page-37-1"></span>**A bekapcsológomb lap eltávolítása**

- 1. Kövesse a következő fejezetben olvasható utasításokat: Miel[őtt hozzákezdene](file:///C:/data/systems/studio1558/hu/SM/before.htm#wp1180036).
- 2. Távolítsa el a kijelző sarokpántokat (lásd: A kijelz[ő csuklópántjainak eltávolítása](file:///C:/data/systems/studio1558/hu/SM/display.htm#wp1201761)).

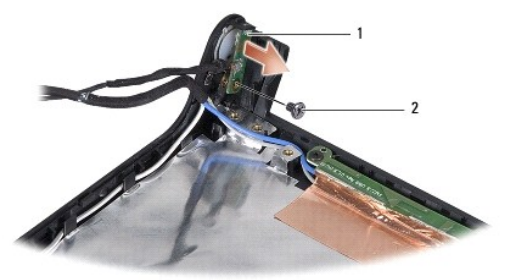

- **bekapcsoló gomb panele** 2 csavar
- 3. Távolítsa el a csavart, amely a bekapcsológomb lapját rögzíti a kijelző burkolatra.
- 4. Emelje le a bekapcsoló gomb lapját a kijelző burkolatról.

### <span id="page-37-2"></span>**A bekapcsológomb lap visszahelyezése**

- 1. Kövesse a következő fejezetben olvasható utasításokat: Miel[őtt hozzákezdene](file:///C:/data/systems/studio1558/hu/SM/before.htm#wp1180036).
- 2. A bekapcsoló gomb lapjának csavarlyukait illessze a kijelző burkolaton lévő lyukakhoz, és helyezze vissza a csavart.
- 3. Helyezze vissza a kijelző csuklópántokat (lásd: A kijelz[ő csuklópántjainak visszahelyezése](file:///C:/data/systems/studio1558/hu/SM/display.htm#wp1197155)).
- 4. Csúsztassa be az akkumulátort a helyére, amíg egy kattanást nem hall.

#### <span id="page-38-0"></span> **Váltóáramú adapter csatlakozó Dell Studio™ 1557/1558 szervizelési kézikönyv**

- 
- [A váltóáramú adaptercsatlakozó eltávolítása](#page-38-1)  [A váltóáramú adaptercsatlakozó visszahelyezése](#page-38-2)
- VIGYAZAT! A számítógép belsejében végzett munka előtt olvassa el figyelmesen a számítógéphez mellékelt biztonsági tudnivalókat. A<br>biztonsággal kapcsolatos gyakorlati tanácsokért lásd a www.dell.com/regulatory\_compliance cí
- **FIGYELMEZTETÉS: Az elekrosztatikus kisülés elkerülése érdekében csuklóra kötött földelő szalag használatával vagy festetlen fém felület időnkénti megérintésével földelje magát.**
- **FIGYELMEZTETÉS: A számítógépen csak hivatalos szakember végezhet javításokat. A Dell™ engedélye nélkül végzett szerviztevékenységre a garanciavállalás nem vonatkozik.**
- FIGYELMEZTETES: Ahhoz hogy az alaplap sérülését elkerülje, vegye ki a fő akkumulátort (lásd: <u>Mielőtt elkezdene dolgozni a számítógép</u><br><u>belseiében</u>) mielőtt a számítógép belsejében dolgozni kezd.

## <span id="page-38-1"></span>**A váltóáramú adaptercsatlakozó eltávolítása**

- 1. Kövesse a következő fejezetben olvasható utasításokat: Miel[őtt hozzákezdene](file:///C:/data/systems/studio1558/hu/SM/before.htm#wp1180036).
- 2. Távolítsa el az optikai meghajtót (lásd: [Az optikai meghajtó eltávolítása](file:///C:/data/systems/studio1558/hu/SM/optical.htm#wp1180116)).
- 3. Távolítsa el a váltóáramú adaptert rögzítő csavart.
- 4. Távolítsa el a váltóáramú adapter kábelét a vezetőből.
- 5. Csatlakoztassa le váltóáramú adapter kábelt az alaplapról.
- 6. Emelje ki a váltóáramú adapter csatlakozóját a számítógép aljából.

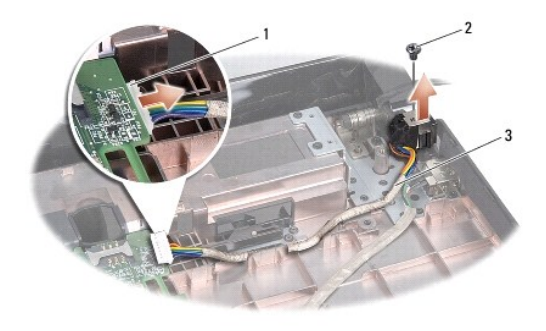

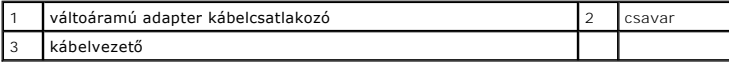

## <span id="page-38-2"></span>**A váltóáramú adaptercsatlakozó visszahelyezése**

- 1. Kövesse a következő fejezetben olvasható utasításokat: Miel[őtt hozzákezdene](file:///C:/data/systems/studio1558/hu/SM/before.htm#wp1180036).
- 2. Helyezze a váltóáramú adapter csatlakozót a számítógép aljába.
- 3. Helyezze vissza a váltóáramú adaptert rögzítő csavart.
- 4. Helyezze vissza a váltóáramú adapter kábelét a vezetőbe.
- 5. Csatlakoztassa a váltóáramú adapter kábelét az alaplapi csatlakozóra.

FIGYELMEZTETES: Mielőtt bekapcsolná a számítógépet, helyezzen vissza minden csavart és győződjön meg, hogy nem maradt eltévedt csavar a<br>számítógép belsejében. Ezek károsíthatják a számítógépet.

6. Helyezze vissza az optikai meghajtót (lásd: [Az optikai meghajtó visszahelyezése](file:///C:/data/systems/studio1558/hu/SM/optical.htm#wp1180161)).

# <span id="page-40-0"></span> **Hangszóró szerelvény**

**Dell Studio™ 1557/1558 szervizelési kézikönyv** 

- [A hangszóró eltávolítása](#page-40-1)
- [A hangszóró visszahelyezése](#page-40-2)
- VIGYAZAT! A számítógép belsejében végzett munka előtt olvassa el figyelmesen a számítógéphez mellékelt biztonsági tudnivalókat. A<br>biztonsággal kapcsolatos gyakorlati tanácsokért lásd a www.dell.com/regulatory\_compliance cí
- **FIGYELMEZTETÉS: Az elekrosztatikus kisülés elkerülése érdekében csuklóra kötött földelő szalag használatával vagy festetlen fém felület időnkénti megérintésével földelje magát.**
- **FIGYELMEZTETÉS: A számítógépen csak hivatalos szakember végezhet javításokat. A Dell™ engedélye nélkül végzett szerviztevékenységre a garanciavállalás nem vonatkozik.**
- FIGYELMEZTETES: Ahhoz, hogy az alaplap sérülését elkerülje, vegye ki a fő akkumulátort (lásd: <u>Mielőtt elkezdene dolgozni a számítógép</u><br><u>belsejében</u>) mielőtt a számítógép belsejében dolgozni kezd.

### <span id="page-40-1"></span>**A hangszóró eltávolítása**

- 1. Kövesse a következő fejezetben olvasható utasításokat: Miel[őtt hozzákezdene](file:///C:/data/systems/studio1558/hu/SM/before.htm#wp1180036).
- 2. Távolítsa el a kéztámaszt (lásd: [A kéztámasz eltávolítása](file:///C:/data/systems/studio1558/hu/SM/palmrest.htm#wp1186039)).
- 3. Távolítsa el a kéztámasz csavarjait.

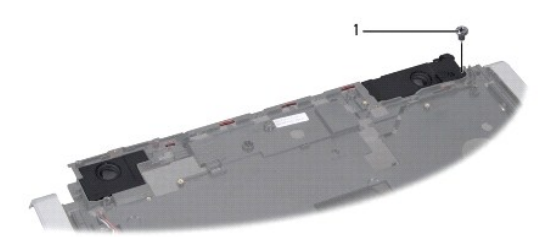

#### 1 csavar

- 4. Fordítsa fejjel lefelé a csuklótámaszt.
- 5. Távolítsa el a hangszóró négy csavarját.
- 6. Engedje ki a hangszórókábelt a kéztámaszon lévő biztosító fülekből, és vegye ki a hangszóró szerelvényt.

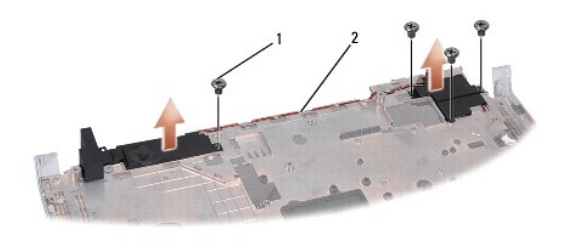

1 csavarok (4) 2 hangszórókábel

## <span id="page-40-2"></span>**A hangszóró visszahelyezése**

1. Kövesse a következő fejezetben olvasható utasításokat: Miel[őtt hozzákezdene](file:///C:/data/systems/studio1558/hu/SM/before.htm#wp1180036).

- 2. Helyezze vissza a négy csavart, amely a hangszóró szerelvényt rögzíti a csuklótámaszra.
- 3. Gondosan vezesse át a hangszóró kábeleket a kéztámaszon lévő biztosító füleken át.
- 4. Fordítsa fejjel lefelé a csuklótámaszt.
- 5. Helyezze vissza a kéztámasz csavarjait.
- 6. Helyezze vissza a kéztámaszt (lásd: [A kéztámasz visszahelyezése](file:///C:/data/systems/studio1558/hu/SM/palmrest.htm#wp1186026)).

# <span id="page-42-0"></span> **Mélysugárzó szerelvény**

**Dell Studio™ 1557/1558 szervizelési kézikönyv** 

- [A mélysugárzó egység eltávolítása](#page-42-1)
- [A mélysugárzó egység visszahelyezése](#page-42-2)
- VIGYAZAT! A számítógép belsejében végzett munka előtt olvassa el figyelmesen a számítógéphez mellékelt biztonsági tudnivalókat. A<br>biztonsággal kapcsolatos gyakorlati tanácsokért lásd a www.dell.com/regulatory\_compliance cí
- **FIGYELMEZTETÉS: Az elekrosztatikus kisülés elkerülése érdekében csuklóra kötött földelő szalag használatával vagy festetlen fém felület időnkénti megérintésével földelje magát.**
- **FIGYELMEZTETÉS: A számítógépen csak hivatalos szakember végezhet javításokat. A Dell™ engedélye nélkül végzett szerviztevékenységre a garanciavállalás nem vonatkozik.**
- FIGYELMEZTETES: Ahhoz hogy az alaplap sérülését elkerülje, vegye ki a fő akkumulátort (lásd: <u>Mielőtt elkezdene dolgozni a számítógép</u><br><u>belseiében</u>) mielőtt a számítógép belsejében dolgozni kezd.

## <span id="page-42-1"></span>**A mélysugárzó egység eltávolítása**

- 1. Kövesse a következő fejezetben olvasható utasításokat: Miel[őtt hozzákezdene](file:///C:/data/systems/studio1558/hu/SM/before.htm#wp1180036).
- 2. Távolítsa el az optikai meghajtót (lásd: [Az optikai meghajtó eltávolítása](file:///C:/data/systems/studio1558/hu/SM/optical.htm#wp1180116)).
- 3. Csatlakoztassa le a váltóáramú adapter kábelét, az USB kábelt, a ventilátor kábelt és a mélysugárzó kábelét az alaplapi csatlakozóikról.
- 4. Távolítsa el az alaplapot a számítógép aljához rögzítő hat csavart.
- 5. Emelje ki az alaplapot a számítógépből.
- 6. A mélysugárzó szerelvény kábeleit vegye ki a kábelvezetőkből.
- 7. Távolítsa el a mélysugázó szerelvény csavarjait.
- 8. A mélysugárzó egységet emelje ki a számítógép alapjából.

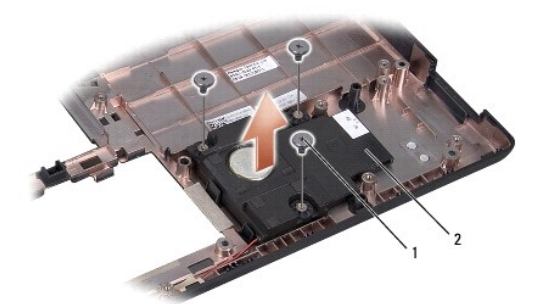

1 csavarok (3) 2 Mélysugárzó

## <span id="page-42-2"></span>**A mélysugárzó egység visszahelyezése**

- 1. Kövesse a következő fejezetben olvasható utasításokat: Miel[őtt hozzákezdene](file:///C:/data/systems/studio1558/hu/SM/before.htm#wp1180036).
- 2. A mélysugárzó szerelvényt helyezze a számítógép alapjára, és helyezze vissza a három csavart, amely a mélysugárzó szerelvényt a számítógép aljához rögzíti.
- 3. A mélysugárzó szerelvény kábeleit vezesse át a kábelvezetőkön.
- 4. Helyezze vissza az alaplapot a számítógép aljába.
- 5. Helyezze vissza az alaplapot a számítógép aljához rögzítő hat csavart.
- 6. Csatlakoztassa a váltóáramú adapter kábelét, az USB kábelt, a ventilátor kábelt és a mélysugárzó kábelét az alaplapi csatlakozóikra.
- 7. Helyezze vissza az optikai meghajtót (lásd: [Az optikai meghajtó visszahelyezése](file:///C:/data/systems/studio1558/hu/SM/optical.htm#wp1180161)).

#### <span id="page-44-0"></span> **Alaplap**

**Dell Studio™ 1557/1558 szervizelési kézikönyv** 

- [Az alaplap eltávolítása](#page-44-1)
- [Az alaplap visszaszerelése](#page-45-1)
- VIGYAZAT! A számítógép belsejében végzett munka előtt olvassa el figyelmesen a számítógéphez mellékelt biztonsági tudnivalókat. A<br>biztonsággal kapcsolatos gyakorlati tanácsokért lásd a www.dell.com/regulatory\_compliance cí
- **FIGYELMEZTETÉS: Az elekrosztatikus kisülés elkerülése érdekében csuklóra kötött földelő szalag használatával vagy festetlen fém felület időnkénti megérintésével földelje magát.**
- **FIGYELMEZTETÉS: A számítógépen csak hivatalos szakember végezhet javításokat. A Dell™ engedélye nélkül végzett szerviztevékenységre a garanciavállalás nem vonatkozik.**
- FIGYELMEZTETES: Ahhoz hogy az alaplap sérülését elkerülje, vegye ki a fő akkumulátort (lásd: <u>Mielőtt elkezdene dolgozni a számítógép</u><br><u>belseiében</u>) mielőtt a számítógép belsejében dolgozni kezd.

Az alaplapban lévő BIOS chip szervizcímkét (Service Tag) tartalmaz, amely a számítógép alján lévő vonalkódos címkén is látható.

## <span id="page-44-1"></span>**Az alaplap eltávolítása**

- 1. Kövesse a következő fejezetben olvasható utasításokat: Miel[őtt hozzákezdene](file:///C:/data/systems/studio1558/hu/SM/before.htm#wp1180036).
- 2. Távolítsa el a kéztámaszt (lásd: [A kéztámasz eltávolítása](file:///C:/data/systems/studio1558/hu/SM/palmrest.htm#wp1186039)).
- 3. Távolítsa el az optikai meghajtót (lásd: [Az optikai meghajtó eltávolítása](file:///C:/data/systems/studio1558/hu/SM/optical.htm#wp1180116)).
- 4. Csatlakoztassa le a ventilátor kábelt, a váltóáramú adapter kábelt, az USB kábelt, az ExpressCard kábeleket és a mélysugárzó kábelét az alaplapi csatlakozóikról.
- 5. Távolítsa el az alaplapot a számítógép aljához rögzítő hat csavart.

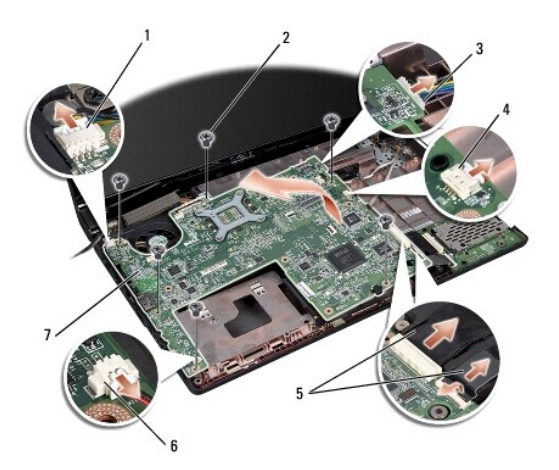

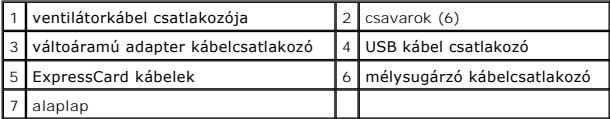

- 6. Távolítsa el a processzor hűtőrácsát (lásd: **A processzor hűt[őbordájának eltávolítása](file:///C:/data/systems/studio1558/hu/SM/cpucool.htm#wp1119269)**).
- 7. Távolítsa el a processzort (lásd: [A processzor modul eltávolítása](file:///C:/data/systems/studio1558/hu/SM/cpu.htm#wp1179979)).
- 8. Távolítsa el a processzor tartókeretet az alaplapról.
- 9. Távolítsa el a Mini-Card kártyát az alaplapról (lásd: A Mini-[Card eltávolítása](file:///C:/data/systems/studio1558/hu/SM/minicard.htm#wp1182434)).

<span id="page-45-0"></span>10. Távolítsa el az alaplapot.

**MEGJEGYZÉS:** Rendszerének konfigurációjától függően az itt megadott csavarok száma több lehet, mint a számítógépében lévő csavarok száma.

# <span id="page-45-1"></span>**Az alaplap visszaszerelése**

## **FIGYELMEZTETÉS: Gondoskodjon arról, hogy az alaplap alá ne kerüljön elszabadult kábel.**

Fordított sorrendben hajtsa végre a következő fejezet lépéseit: [Az alaplap eltávolítása](#page-44-1).

### <span id="page-46-0"></span> **USB csatlakozó**

**Dell Studio™ 1557/1558 szervizelési kézikönyv** 

- [Az USB csatlakozó eltávolítása](#page-46-1)
- [Az USB csatlakozó visszahelyezése](#page-46-2)
- VIGYAZAT! A számítógép belsejében végzett munka előtt olvassa el figyelmesen a számítógéphez mellékelt biztonsági tudnivalókat. A<br>biztonsággal kapcsolatos gyakorlati tanácsokért lásd a www.dell.com/regulatory\_compliance cí
- **FIGYELMEZTETÉS: Az elekrosztatikus kisülés elkerülése érdekében csuklóra kötött földelő szalag használatával vagy festetlen fém felület időnkénti megérintésével földelje magát.**
- **FIGYELMEZTETÉS: A számítógépen csak hivatalos szakember végezhet javításokat. A Dell™ engedélye nélkül végzett szerviztevékenységre a garanciavállalás nem vonatkozik.**
- FIGYELMEZTETES: Ahhoz, hogy az alaplap sérülését elkerülje, vegye ki a fő akkumulátort (lásd: <u>Mielőtt elkezdene dolgozni a számítógép</u><br><u>belsejében</u>) mielőtt a számítógép belsejében dolgozni kezd.

### <span id="page-46-1"></span>**Az USB csatlakozó eltávolítása**

- 1. Kövesse a következő fejezetben olvasható utasításokat: Miel[őtt hozzákezdene](file:///C:/data/systems/studio1558/hu/SM/before.htm#wp1180036).
- 2. Távolítsa el az optikai meghajtót (lásd: [Az optikai meghajtó eltávolítása](file:///C:/data/systems/studio1558/hu/SM/optical.htm#wp1180116)).
- 3. Távolítsa el a váltóáramú adapter csatlakozót (lásd: [A váltóáramú adaptercsatlakozó eltávolítása](file:///C:/data/systems/studio1558/hu/SM/powerpor.htm#wp1022779)).
- 4. Távolítsa el az USB csatlakozót rögzítő csavart.
- 5. Vegye ki az USB csatlakozókábelt a vezetőből.
- 6. Csatlakoztassa le az USB csatalkozókábelt az alaplapi csatlakozóról.
- 7. Emelje ki az USB csatlakozót és kábelt a számítógép aljából.

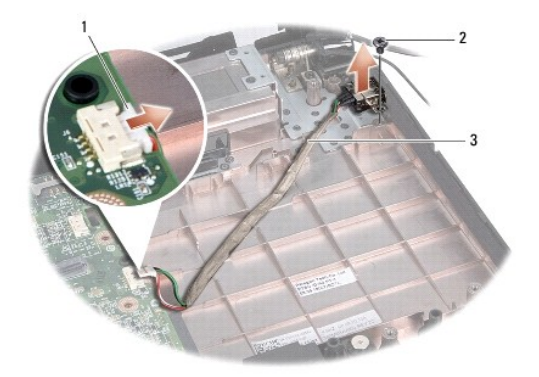

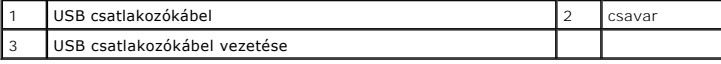

### <span id="page-46-2"></span>**Az USB csatlakozó visszahelyezése**

- 1. Kövesse a következő fejezetben olvasható utasításokat: Miel[őtt hozzákezdene](file:///C:/data/systems/studio1558/hu/SM/before.htm#wp1180036).
- 2. A USB csatlakozót és kábelt helyezze vissza a számítógép aljába.
- 3. Helyezze vissza az USB csatlakozót rögzítő csavart.
- 4. Helyezze vissza az USB csatlakozókábelt a vezetőbe.
- 5. Csatlakoztassa az USB csatlakozókábelt az alaplapi csatlakozóra.
- FIGYELMEZTETES: Mielőtt bekapcsolná a számítógépet, helyezzen vissza minden csavart és győződjön meg, hogy nem maradt eltévedt csavar a<br>számítógép belsejében. Ezek károsíthatják a számítógépet.
- 6. Helyezze vissza a váltóáramú adapter csatlakozót (lásd: [A váltóáramú adaptercsatlakozó visszahelyezése](file:///C:/data/systems/studio1558/hu/SM/powerpor.htm#wp1008952)).
- 7. Helyezze vissza az optikai meghajtót (lásd: [Az optikai meghajtó visszahelyezése](file:///C:/data/systems/studio1558/hu/SM/optical.htm#wp1180161)).